## <span id="page-0-0"></span>**CVLyzer**

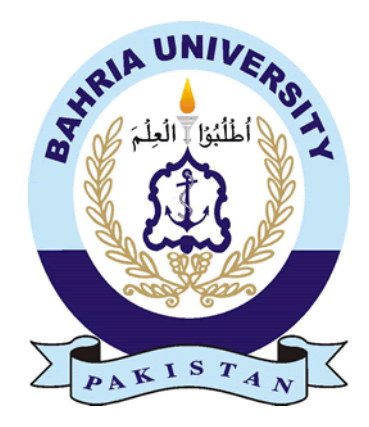

## **Group Members** Hamza Asif (01-131182-012) Habib Ur Reman (01-131182-049) *Supervisor:* Dr. Raja M Suleman

A Final Year Project submitted to the Department of Software Engineering, Faculty of Engineering Sciences, Bahria University, Islamabad in the partial fulfillment for the award of degree in Bachelor of Software Engineering

July 2022

## **THESIS COMPLETION CERTIFICATE**

Student Name: Habib Ur Rehman Enrolment No: 01-131182-049 Student Name: Hamza Asif Enrolment No: 01-131182-012 Programme of Study: Bachelor of Software Engineering Project Title: CVLyzer

It is to certify that the above students' project has been completed to my satisfaction and to my belief, its standard is appropriate for submission for evaluation. I have also conducted plagiarism test of this thesis using HEC prescribed software and found similarity index at 9% that is within the permissible limit set by the HEC. I have also found the thesis in a format recognized by the department.

Supervisor's Signature:

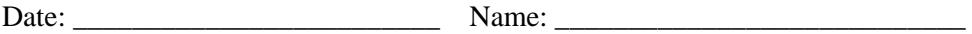

## <span id="page-2-0"></span>**CERTIFICATE OF ORIGINALITY**

This is certified that the intellectual contents of the project CVLyzer are the product of my/our own work except, as cited properly and accurately in the acknowledgements and references, the material taken from such sources as research journals, books, internet, etc. solely to support, elaborate, compare, extend and/or implement the earlier work. Further, this work has not been submitted by me/us previously for any degree, nor it shall be submitted by me/us in the future for obtaining any degree from this University, or any other university or institution. The incorrectness of this information, if proved at any stage, shall authorities the University to cancel my/our degree.

Name of the Student: Habib Ur Rehman

Signature:  $\Box$ 

Name of the Student: Hamza Asif

 $Signature:$   $Date:$   $Date:$   $Date:$ 

## <span id="page-3-0"></span>**Abstract**

With the accomplishment of digital recruitment, now it is easier to find a job and apply for it. At the same time organizations tends to receive a high volume of resumes for each job posting. Managing and processing these resumes to filter a suitable candidate is a time-consuming and costly task for Human Resource department. On average single hiring takes 30 to 40 days with an above 4000\$ budget. Resumes contain information in many formats. CVLyzer helps the recruiters by providing automation of ranking resumes according to job descriptions in a flash of time without any biasness. The system also generates a report of ranking explanations for every individual. Besides that, CVLyzer also assist the job seeker by providing a tailored review of the resume with suggestions for improvements. The project is mainly based on Natural Language Processing a subfield of Artificial Intelligence. Information retrieval is done using named entity recognition. The model is trained using Spacy which uses word embeddings for its NER model which is multilayer CNN. The system also contains some rule-based models and text processors to extract data

**Keywords:** Artificial Intelligence, CNN, Information retrieval, Natural Language Processing, Named entity recognition, Spacy, Word embeddings

## <span id="page-4-0"></span>**Dedication**

We dedicated this project to our family and my supervisor. A special feeling of gratitude for our loving parent. We also dedicated this project to our friends who supported us throughout the process We will always appreciate all for what they have done.

## <span id="page-5-0"></span>**Acknowledgments**

First of all, we would like to express our greatest gratitude to Mr. Raja Suleman. This project would not have been possible without his help and active participation in every step of the process. Every time we attend his meeting, we feel motivated and encouraged. Without his support, this project would not have come about. The support of our friends was also a crucial success of the project. We are grateful for their constant support and help.

## <span id="page-6-0"></span>**Table of Contents**

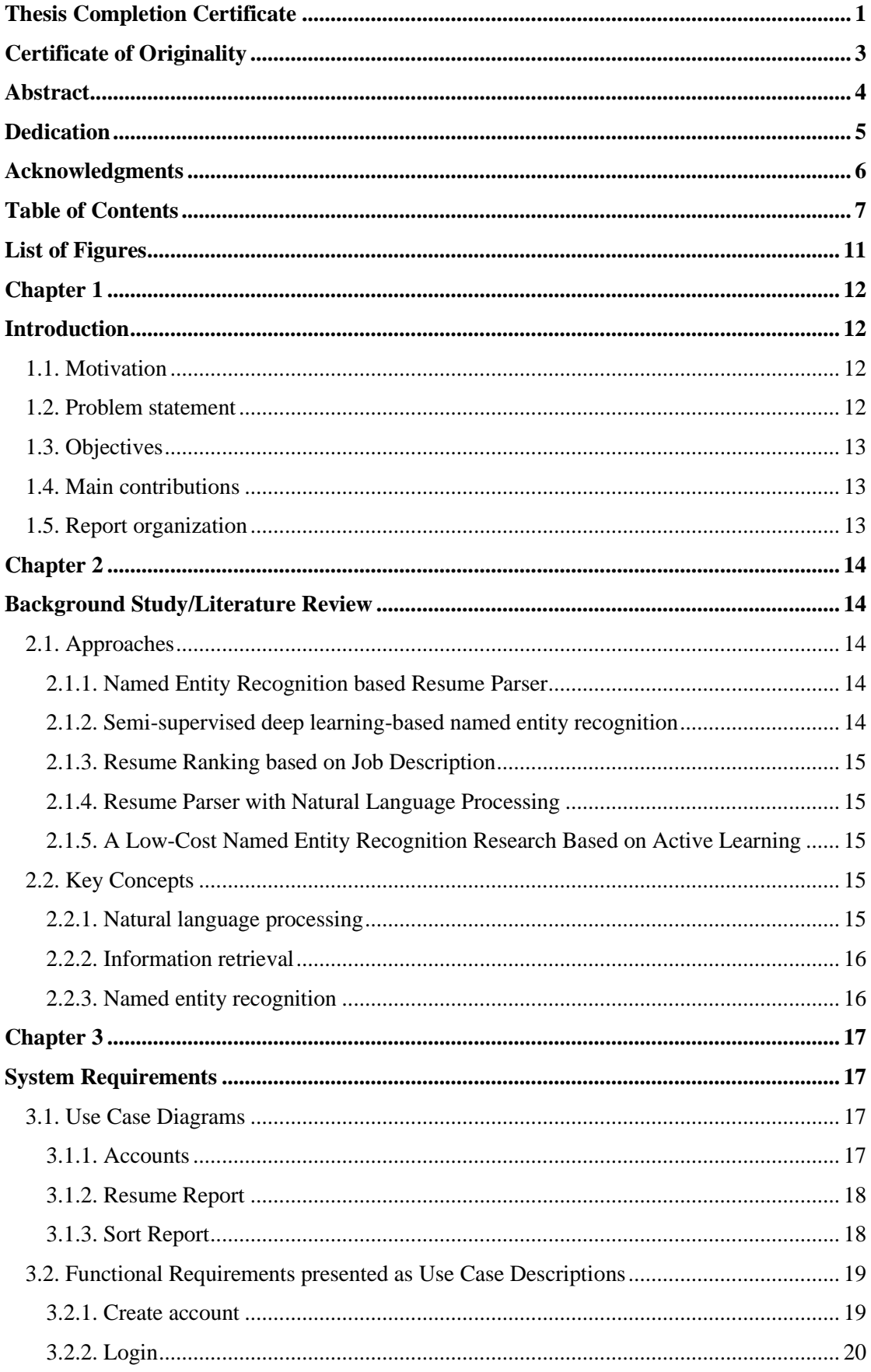

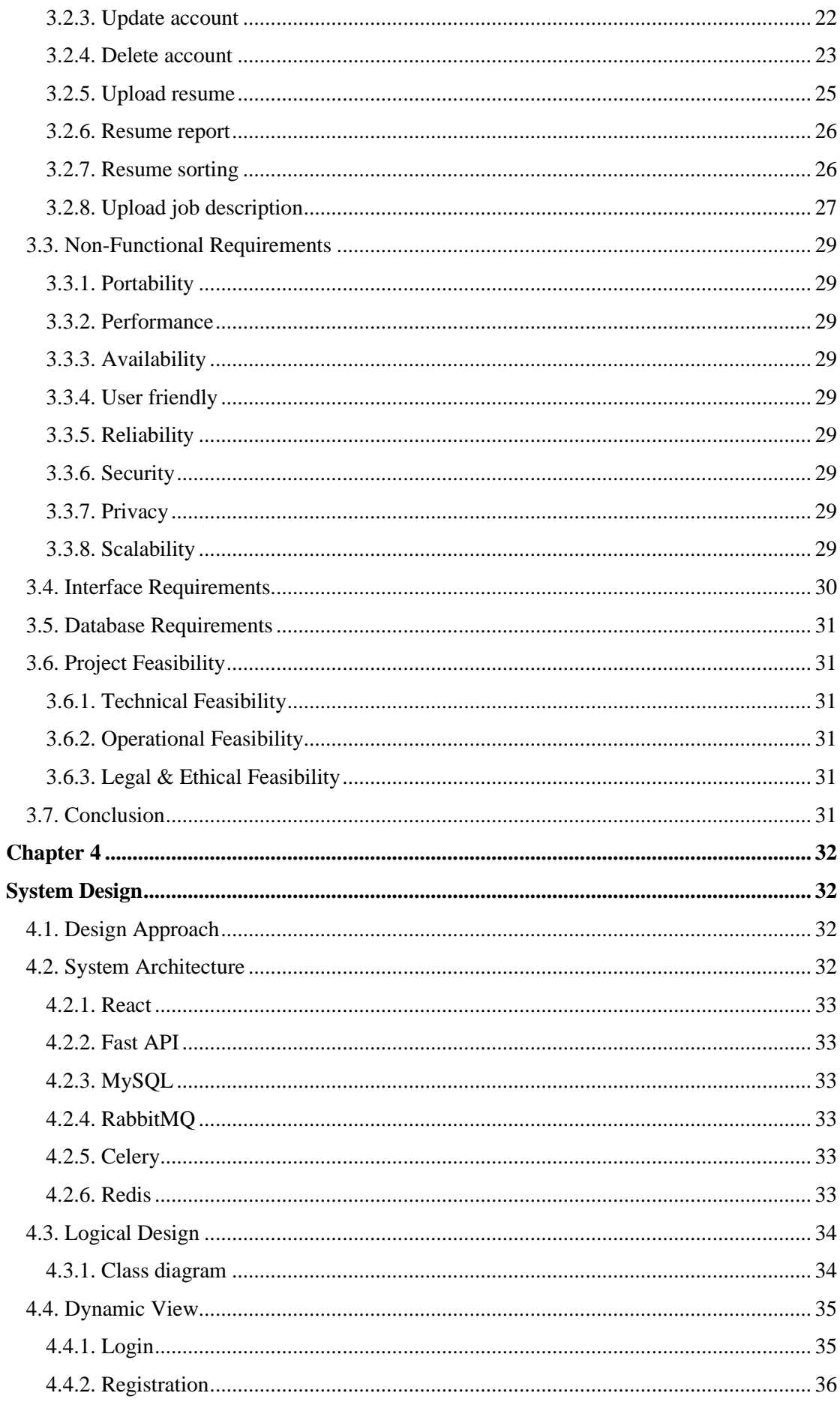

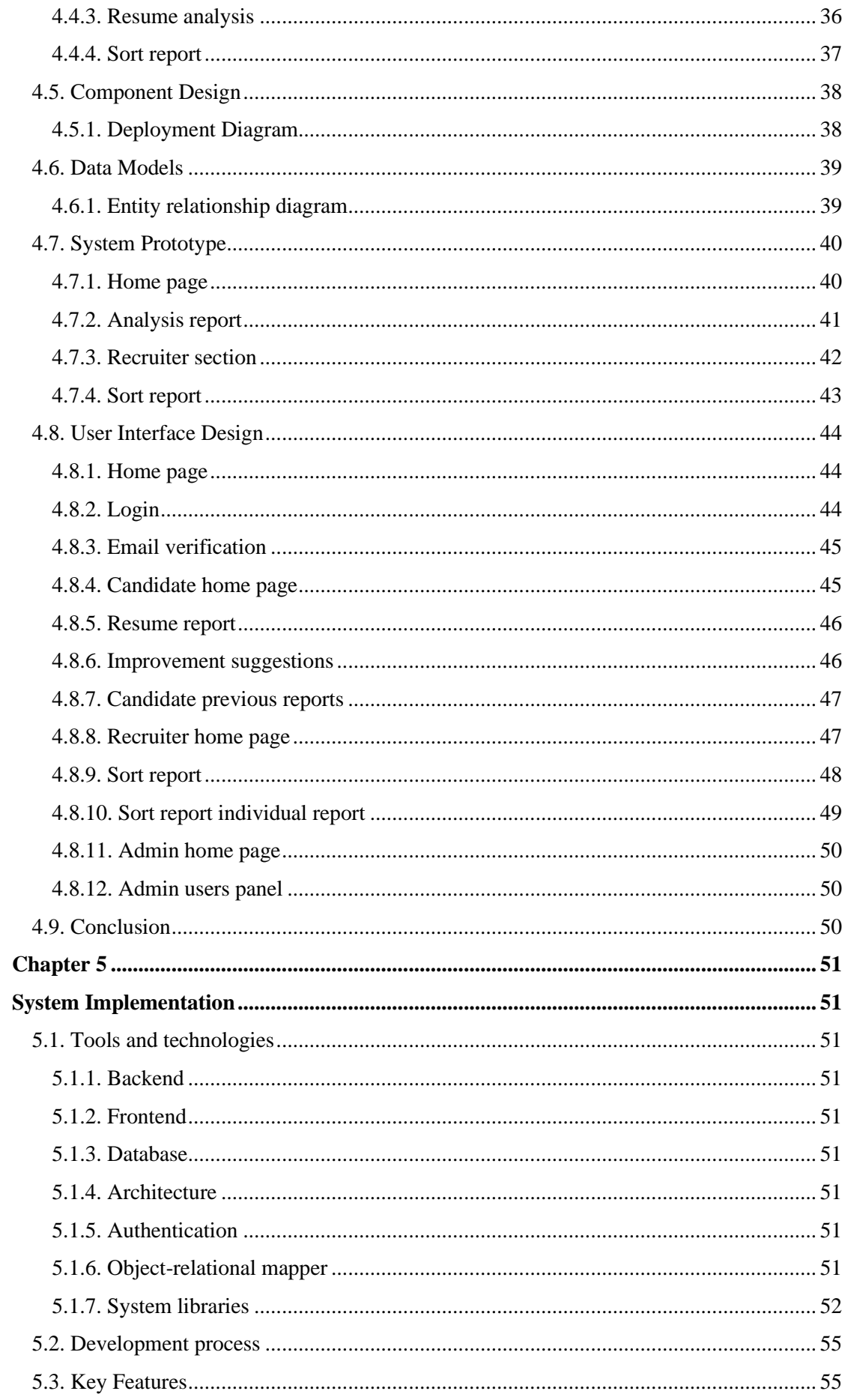

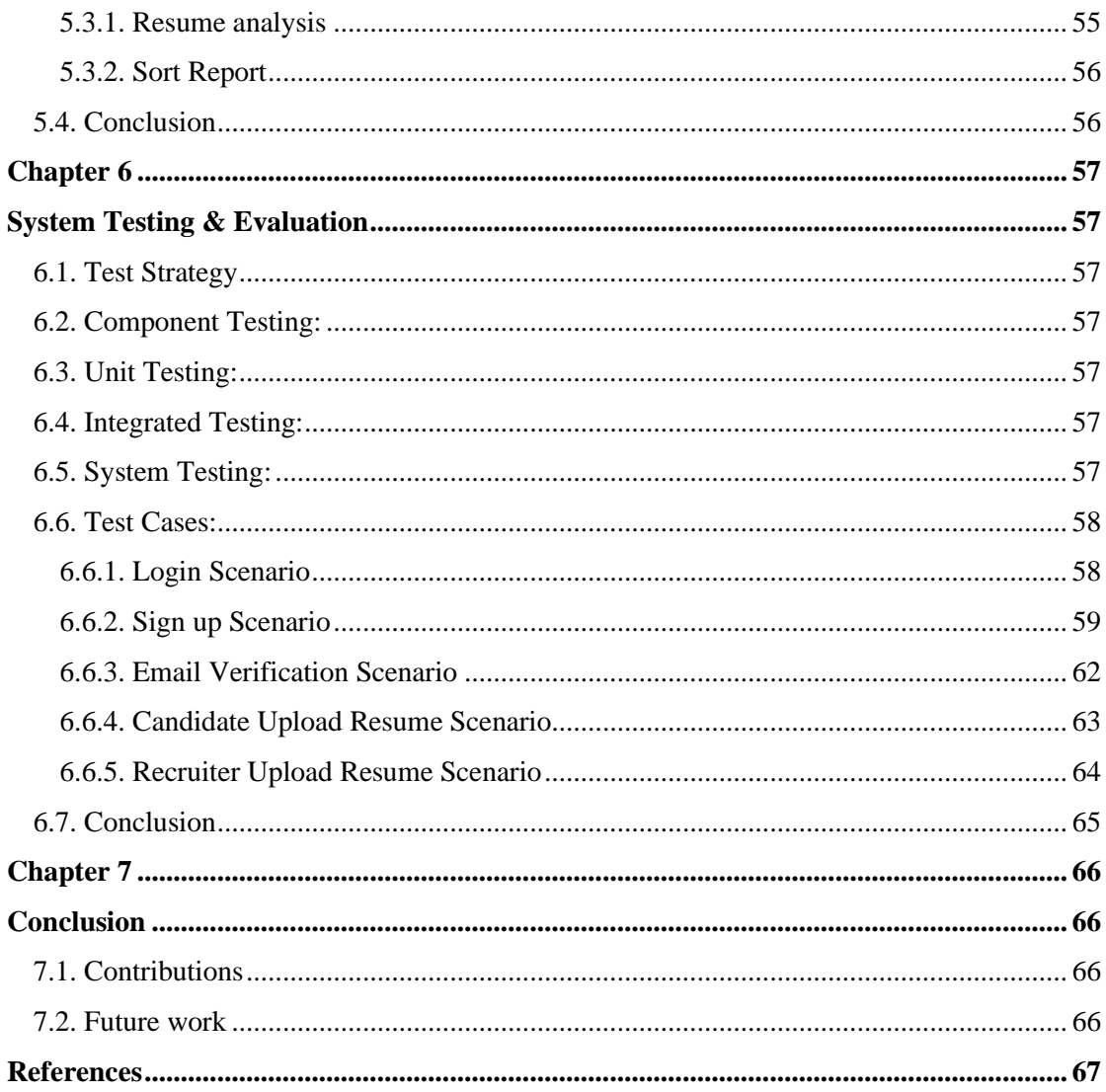

## <span id="page-10-0"></span>**List of Figures**

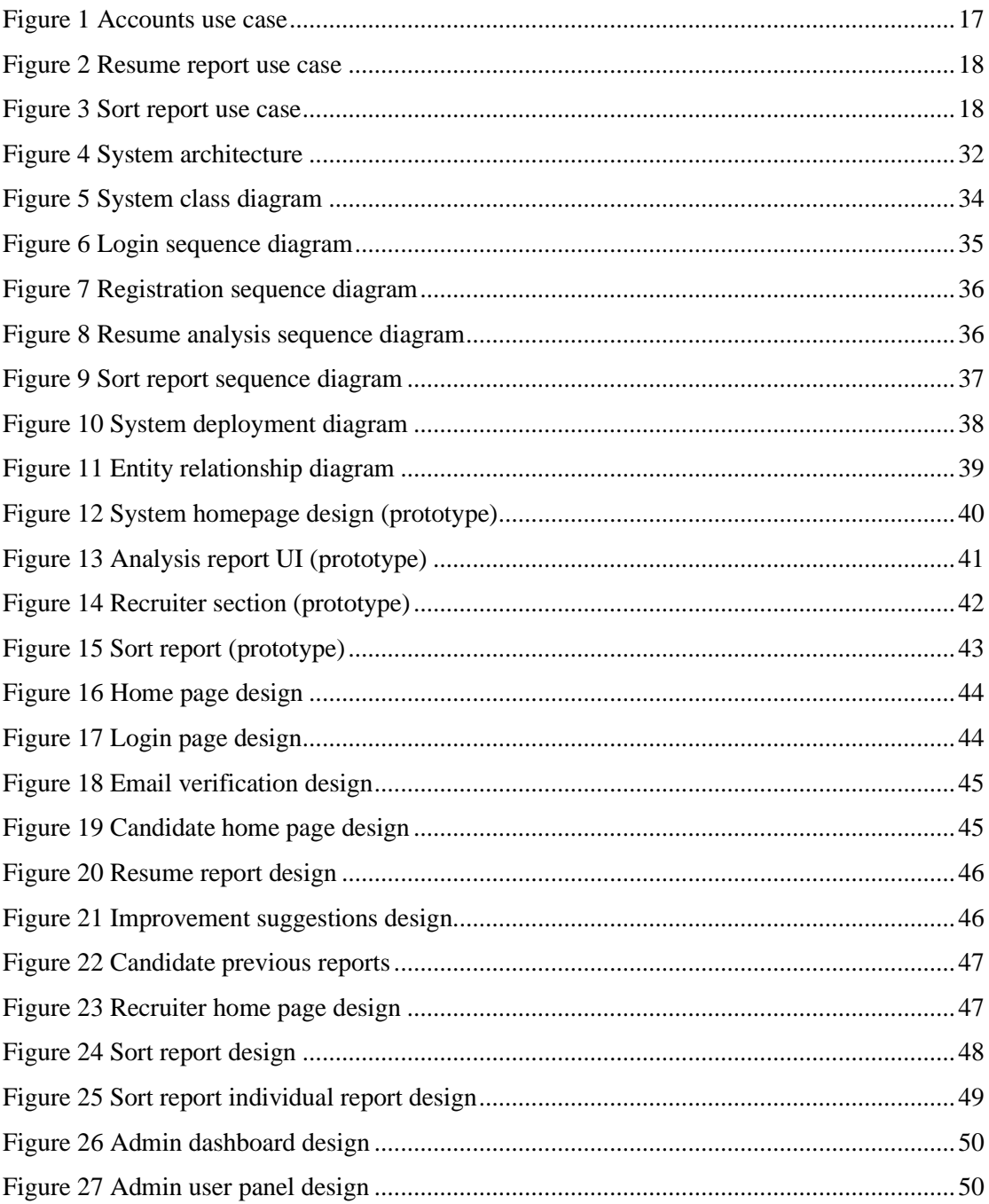

## <span id="page-11-1"></span><span id="page-11-0"></span>**Chapter 1 Introduction**

The introduction covers the origin of the system. Problem statement and the objectives of the system that led us to build the CVLyzer. Introduction also contains the contribution that shows how it is beneficial for the society and what is new in the system. The chapter organization is also mentioned in the introduction

#### <span id="page-11-2"></span>**1.1. Motivation**

Recruitment includes creating a wide pool of candidates and filtering the most qualified candidates for the job. This process requires on average 20 to 30 days and costs over \$4000 according to the Society of Human Resource. These numbers will be reduced several times by automating the process. Auto recruitment increases productivity and quality. There is also a factor of biases in manual recruitment. Auto recruitment provides bias-free hiring and provides more analytics and reporting for a better experience. The time-saving capability of the auto recruitment systems is the key motivation. Auto recruitment systems perform lengthy and tedious manual tasks in a flash of time with more accuracy.

#### <span id="page-11-3"></span>**1.2. Problem statement**

Currently, the hiring process in the industry is carried out by humans who spend time scanning resumes or other online profiles. This process is lengthy because of human limitations because the hiring requires a lo dedicated time. Biasness is also a human limitation that affects hiring. These factors can lead the organization to drop the betterfit candidates for the job.

Automated recruitment helps to minimize these factors and generates results faster. Automated recruitment systems are already available but as the technology is changing day by day these systems become obsolete. So, creating a state-of-art system requires the usage of more futuristic technology.

#### <span id="page-12-0"></span>**1.3. Objectives**

The system provides service to both candidates and recruiters:

- 1. The system provides a tailored review of the resume to the candidate to fill the gaps in the resume and get more interview calls.
- 2. The system provides the sorted candidates against the job description to the recruiter with a detailed analysis and explanation.

#### <span id="page-12-1"></span>**1.4. Main contributions**

Recruiters spend a lot of time sorting the candidates according to the job description. Other systems are providing similar services but they are not providing details of generated reports. Our system provides the sorted list of candidates against the job description with the sort report and a more detailed analysis for each candidate. Recruiters are allowed to build their evaluation framework so that the system uses this framework to sort the candidates.

Reducing time to hire and ranking more qualified candidates without any biases can lead the organizations to have more completive employees in less time. Candidates spend time improving their CVs. Our system provides a tailed review by passing the resume through an evaluation framework and provides a suggestion to improve the resume and get more interview calls.

Now organizations hire more qualified candidates in less time and for candidates now it is easy to improve their resumes according to the suggestions.

#### <span id="page-12-2"></span>**1.5. Report organization**

**Chapter 1** discusses an introduction of the document and the system

**Chapter 2** discusses the background of the system.

**Chapter 2** focuses on detailed system requirements.

**Chapter 4** focuses on the design of the system.

**Chapter 5** discusses the implementation and development of the system.

**Chapter 6** consists of a discussion related to the testing of the system

**Chapter 7** concludes the thesis by summarizing different aspects of the work.

## <span id="page-13-1"></span><span id="page-13-0"></span>**Chapter 2 Background Study/Literature Review**

Nowadays, the recruitment process implies searching huge amounts of usually unstructured documents. Resumes contain a lot of important information but they may differ in format. Therefore, it is difficult to extract data from resumes automatically. This chapter discusses the literature review and background study of the system. A review of the literature is important to a successful system as it reveals problems with existing systems. This also helps in finding the best approach to achieve the goal. This chapter also involves the analysis of existing work.

#### <span id="page-13-2"></span>**2.1. Approaches**

#### <span id="page-13-3"></span>**2.1.1. Named Entity Recognition based Resume Parser**

Named Entity Recognition based Resume Parser and Summarizer [1] by Narendra G on how to parser the resume, summarize the content, and rank the resumes. The proposed system only works for skills however there are other important entities in the resume. Their experiment score is also not that good because of less amount of data and also the variety of the data is important. Spacy is used to train the model spacy produce good results depending upon the training data.

#### <span id="page-13-4"></span>**2.1.2. Semi-supervised deep learning-based named entity recognition**

Semi-supervised deep learning-based named entity recognition model [2] by Bodhvi Gaur, Gurpreet Singh Saluja1, Hamsa Bharathi Sivakumar, and Sanjay Singh on parsing the education section of the resume. The approach used in this paper results in 92.06% of accuracy with a 73.28 f1 score which is good but the system is only to parser education section (degrees and institution names) of the resume. As there is limited work on resume parsing that's why there is an absence of a larger and standard dataset.

#### <span id="page-14-0"></span>**2.1.3. Resume Ranking based on Job Description**

Resume Ranking based on Job Description [3] by Dr.K. Satheesh uses the Spacy NER model. In this paper, spacy is used to train the information extraction or NER model but they worked on only four entities location, organization, miscellaneous, and person. The accuracy score is good but the system is not reliable as it missed most of the important information in the resume that is essential for ranking like skills, education, certifications, etc.

#### <span id="page-14-1"></span>**2.1.4. Resume Parser with Natural Language Processing**

Resume Parser with Natural Language Processing [4] by Satyaki Sanyal. In this paper, information is retrieved using different analyses such as lexical, syntactic, and semantic analysis. These results are good and they extract almost all entities but this method is not generalized. This will not work as well for different formats.

## <span id="page-14-2"></span>**2.1.5. A Low-Cost Named Entity Recognition Research Based on Active Learning**

The paper [5] shows the active learning process of named entity recognisers at low cost. Their results are also good but the active learning require CPU as it is CPU intensive task. There is another paper [6] that shows the recent trends in the NER.

Peng sun has a paper [7] that shows the overview of the named entity recognition. It gives a good idea of developing custom NER.

A two step information extraction algorithm from resume is also proposed by Jie Chen [8] provides a new algorithm of extracting data and their results are also good.

#### <span id="page-14-3"></span>**2.2. Key Concepts**

#### <span id="page-14-4"></span>**2.2.1. Natural language processing**

Natural language processing is the subfield of artificial intelligence that deals with the interaction of computers and the human language. It takes the real-world input and processes it in a way that computers can understand. It can be used to analyse a large amount of textual data like social media.

#### <span id="page-15-0"></span>**2.2.2. Information retrieval**

Information retrieval in the terms of NLP is the process of organization, storage, retrieval, and evaluation of the information from unstructured documents, especially through the use of computerized systems. A good information retrieval system extracts all relevant information from the document.

#### <span id="page-15-1"></span>**2.2.3. Named entity recognition**

NER (Named entity recognition) is a subtask of information retrieval that extracts and seeks to locate and classify named entities mentioned in the unstructured data into predefined categories like email, name, country, time period, date, etc. It first detects the named entity and then categorizes it into a predefined class. Models are trained by providing data with entities tagged after that these models are used to extract information.

## <span id="page-16-1"></span><span id="page-16-0"></span>**Chapter 3 System Requirements**

## <span id="page-16-2"></span>**3.1. Use Case Diagrams**

## <span id="page-16-3"></span>**3.1.1. Accounts**

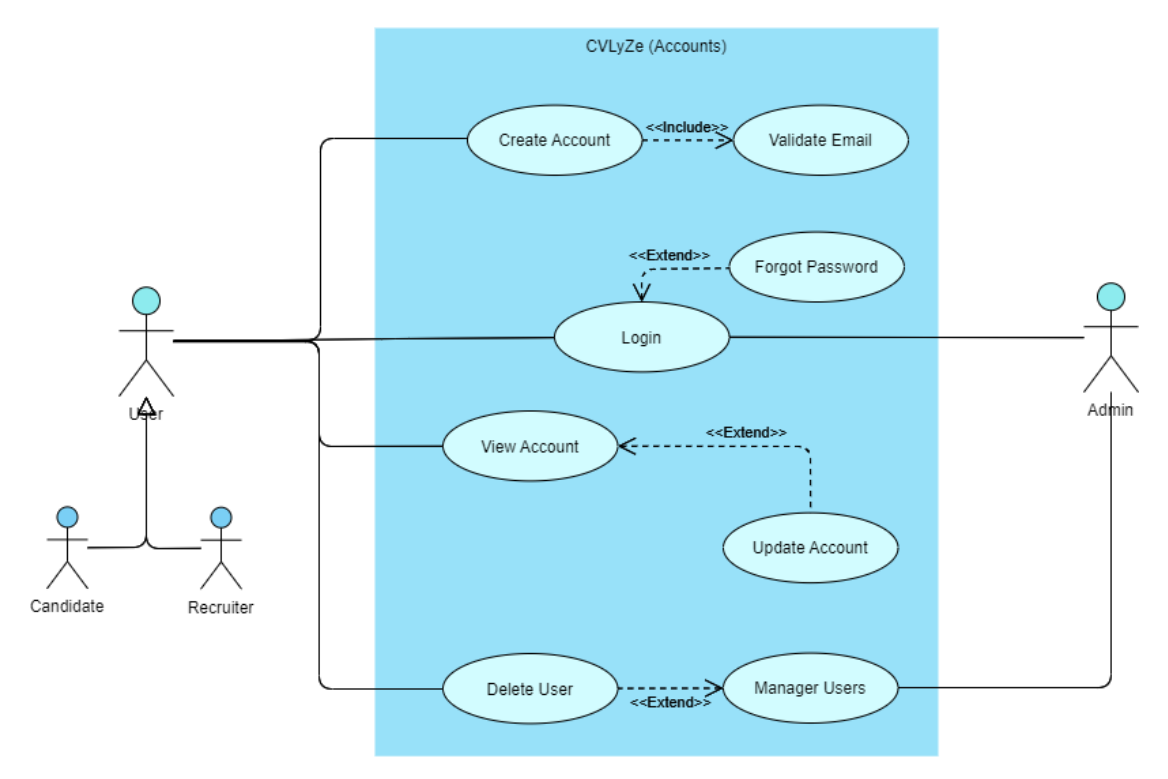

**Figure 1 Accounts use case**

## <span id="page-17-0"></span>**3.1.2. Resume Report**

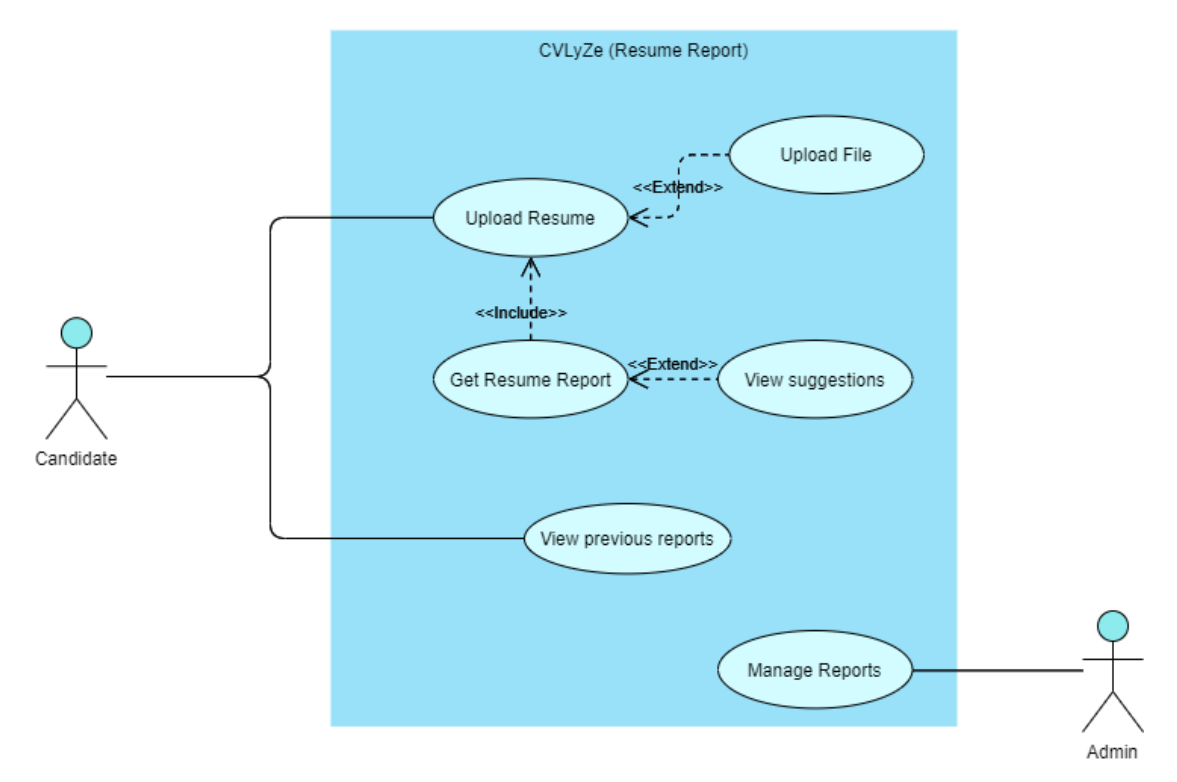

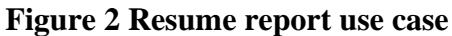

### <span id="page-17-1"></span>**3.1.3. Sort Report**

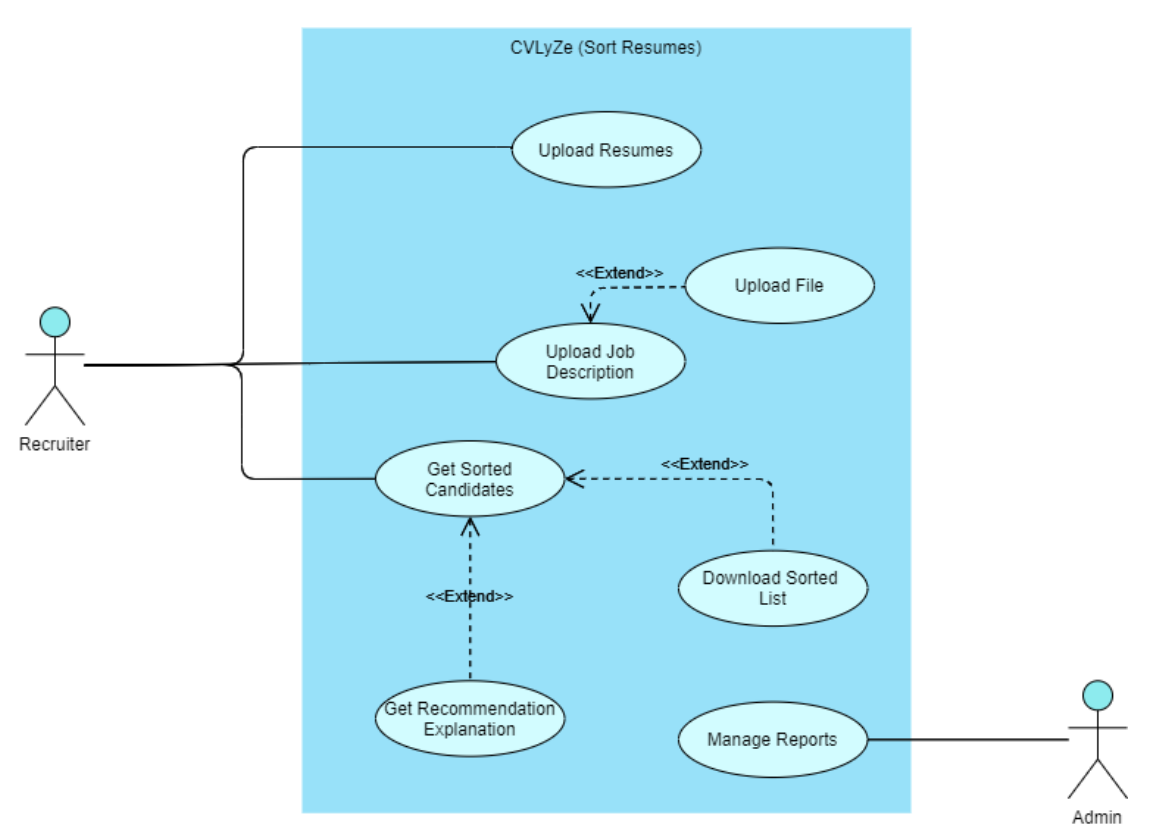

**Figure 3 Sort report use case**

## <span id="page-18-0"></span>**3.2. Functional Requirements presented as Use Case Descriptions**

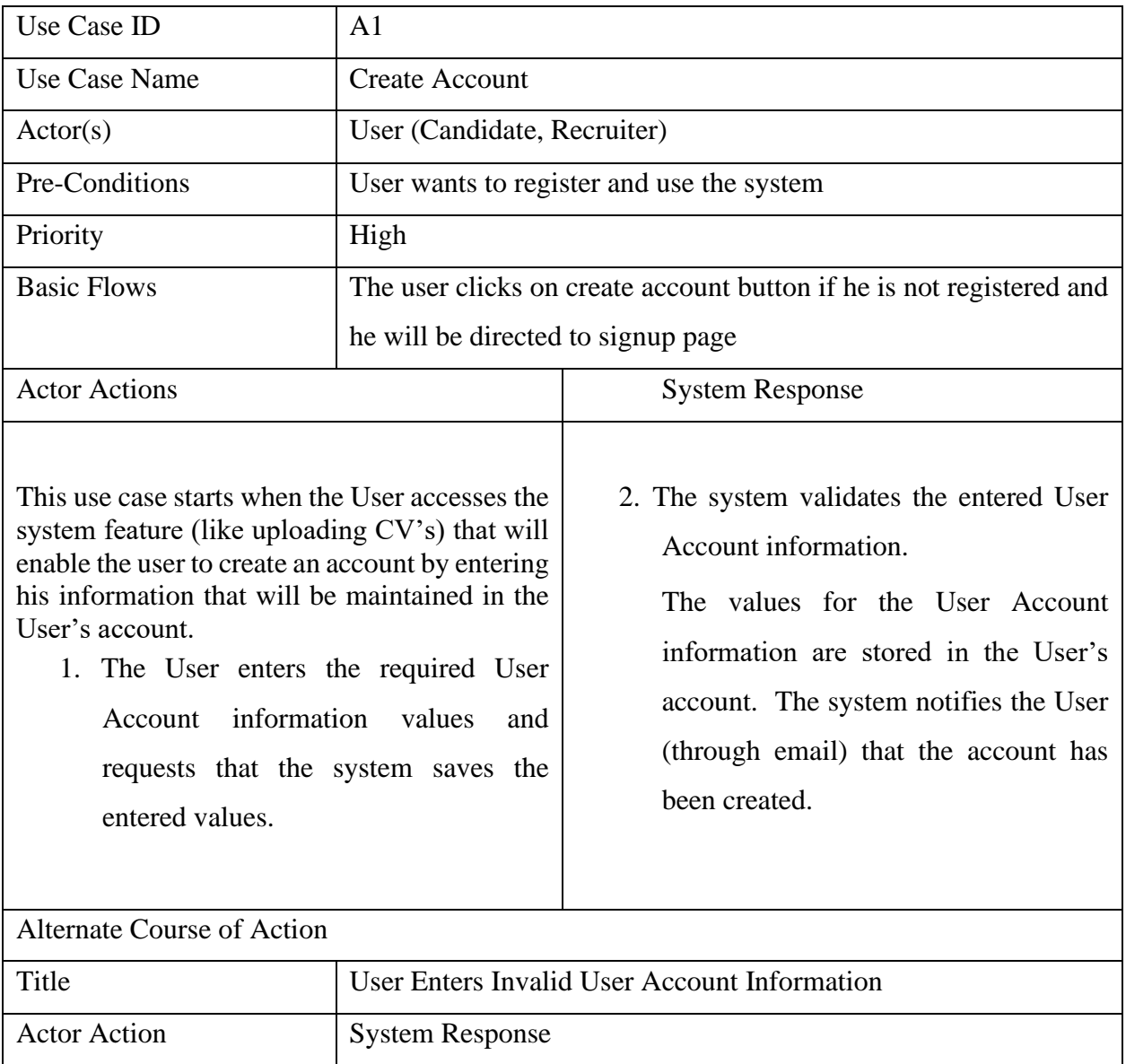

## <span id="page-18-1"></span>**3.2.1. Create account**

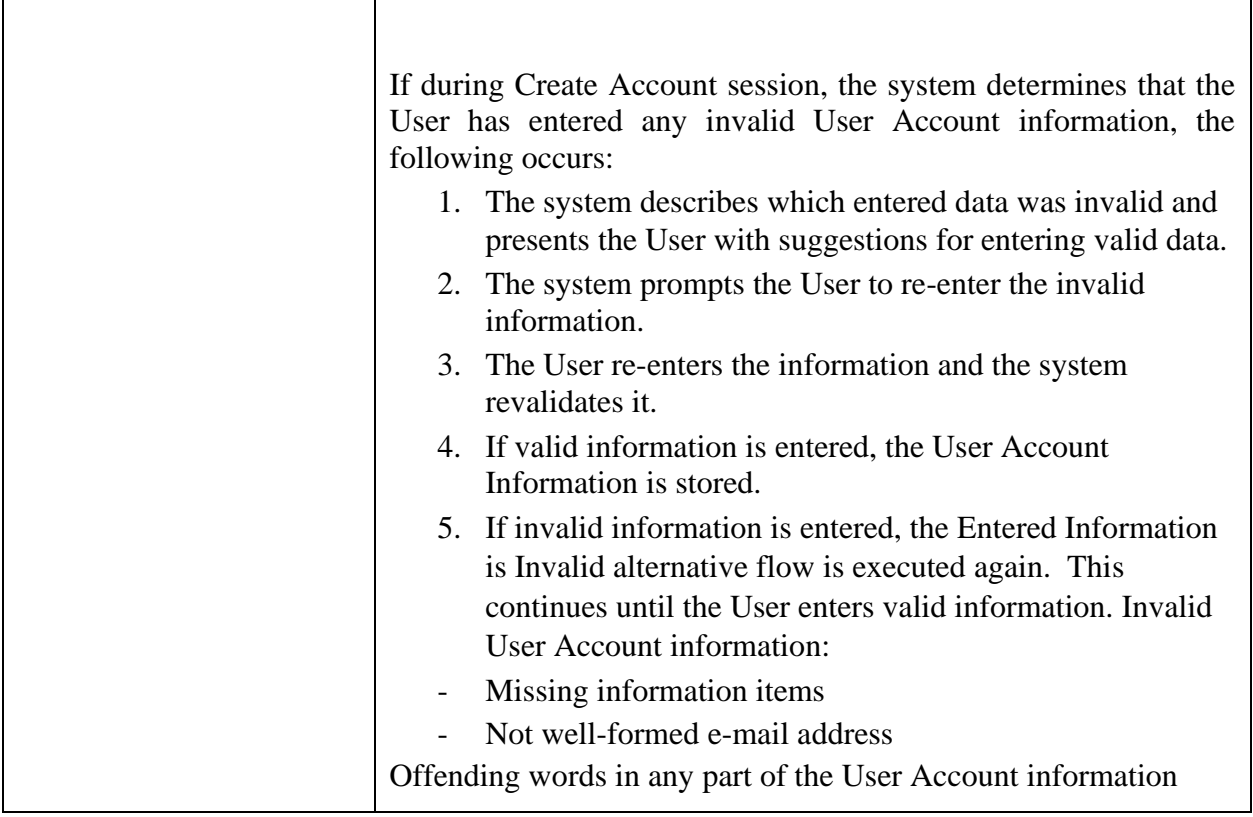

## **Table 1 create account use case description**

## <span id="page-19-0"></span>**3.2.2. Login**

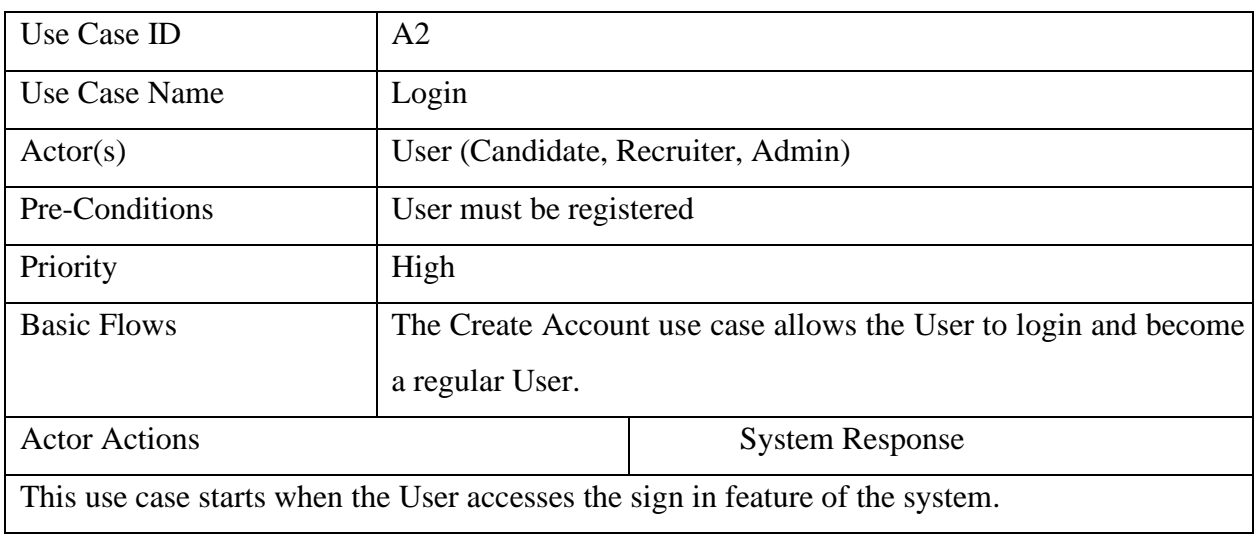

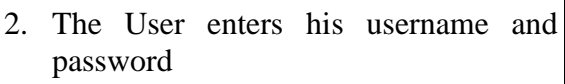

- 4. The User is signed in. The system displays a message indicating that the user is signed in.
- 1. The system prompts the User for his username and password.
- 3. The system validates the entered information, making sure that the entered username and password are valid for one user account in the system, and that the required password is entered for the entered username.

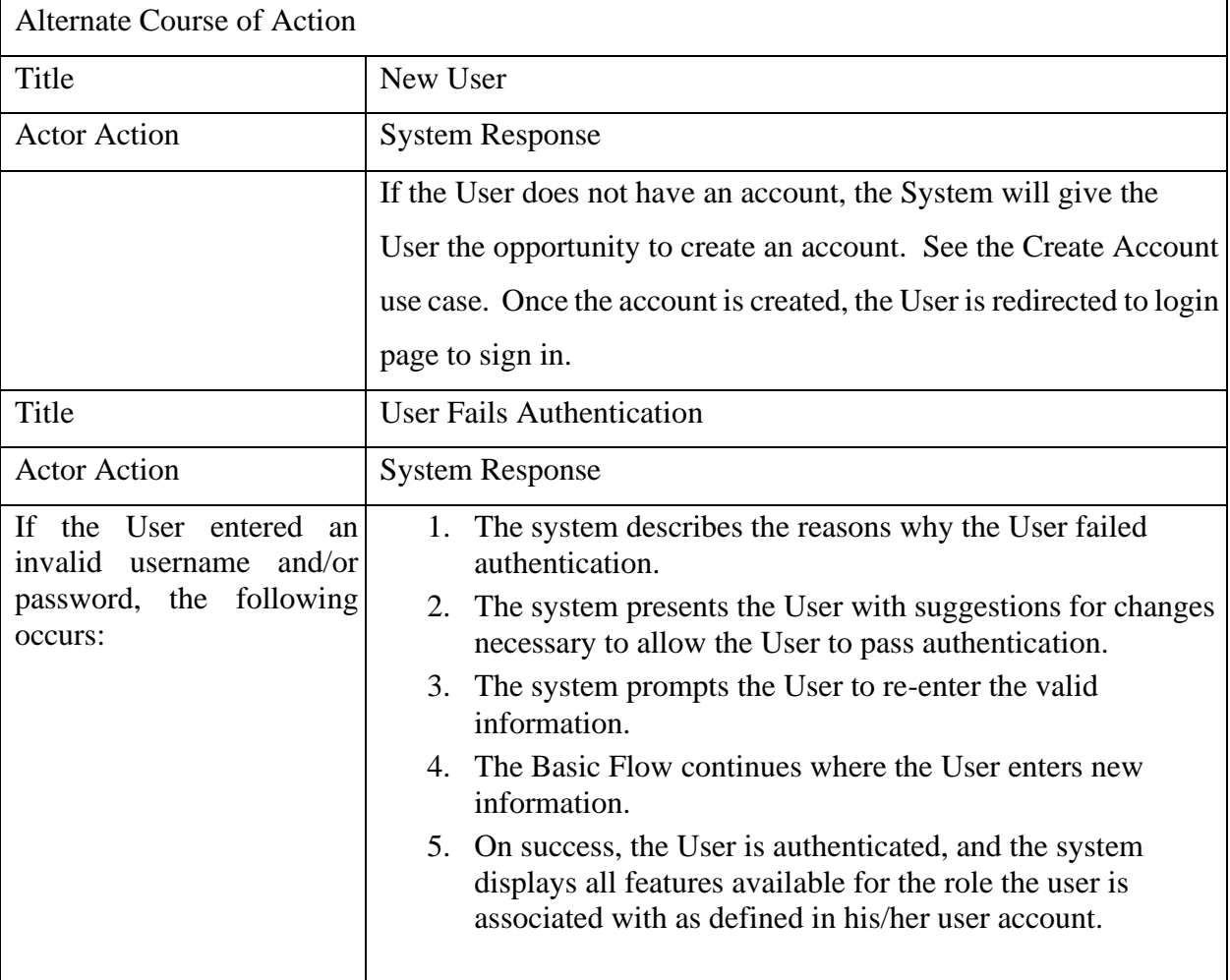

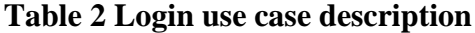

## <span id="page-21-0"></span>**3.2.3. Update account**

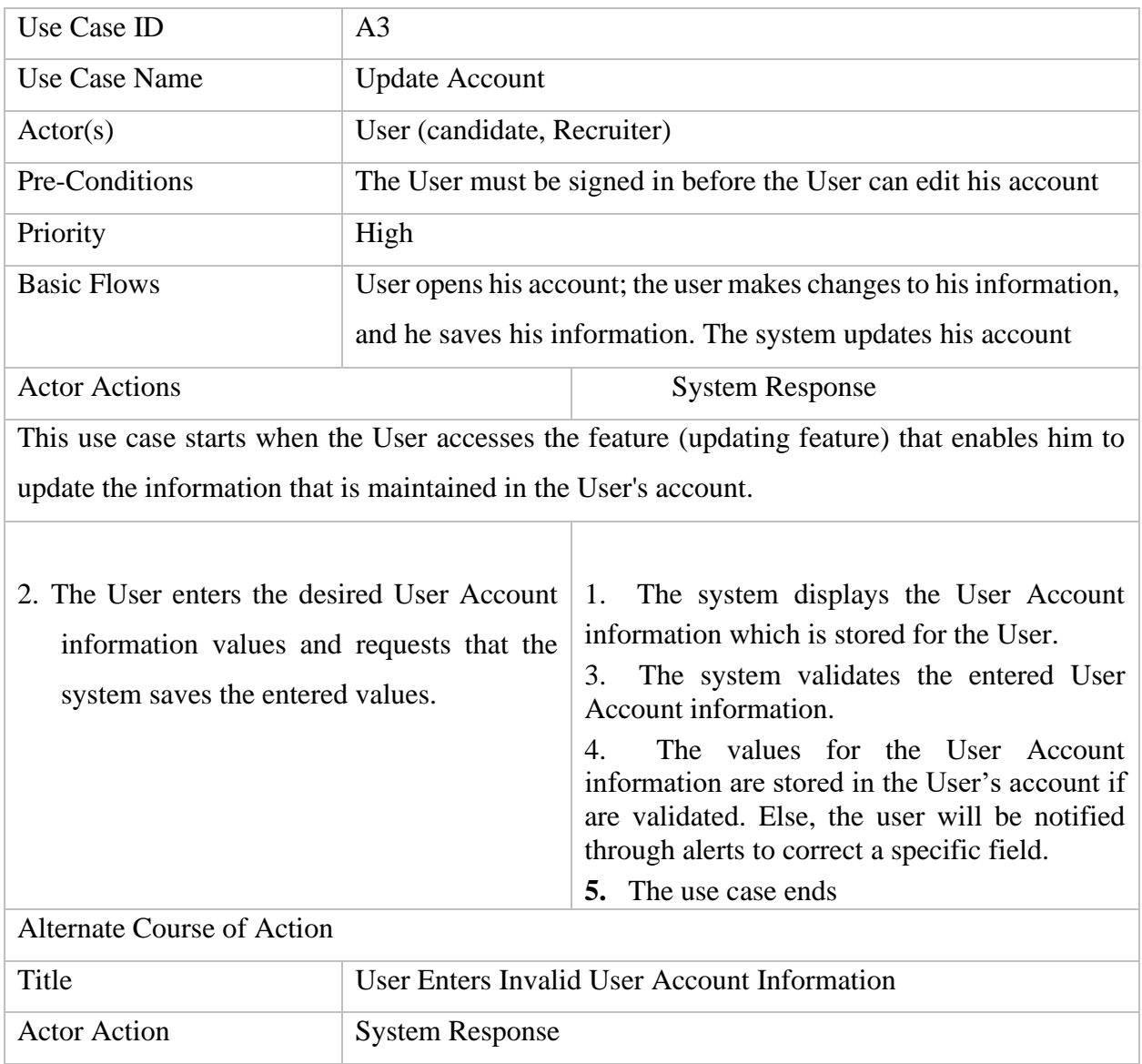

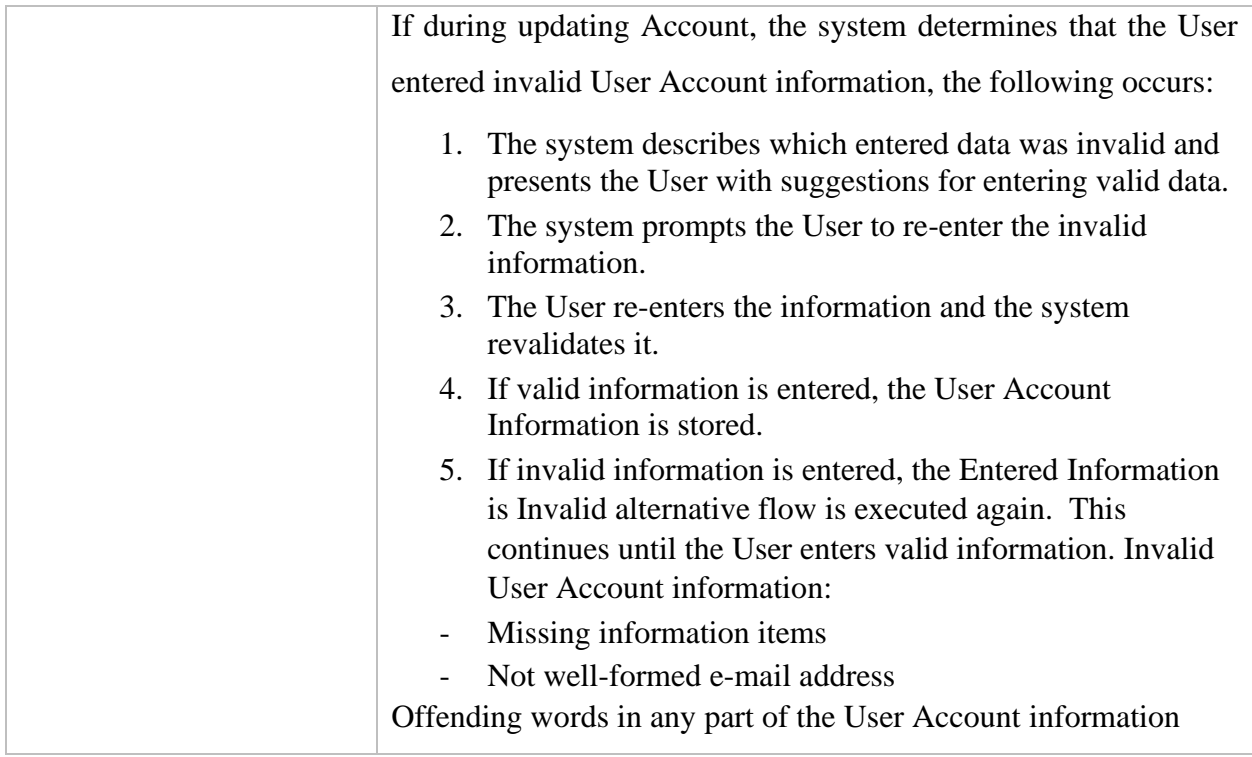

## **Table 3 Update account use case description**

## <span id="page-22-0"></span>**3.2.4. Delete account**

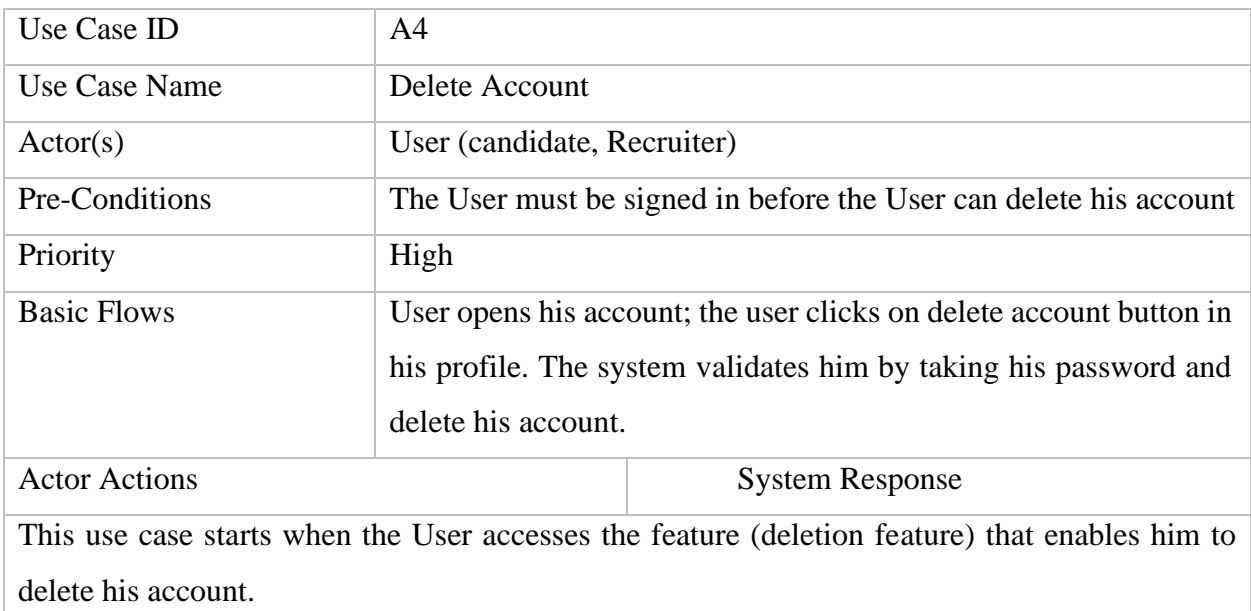

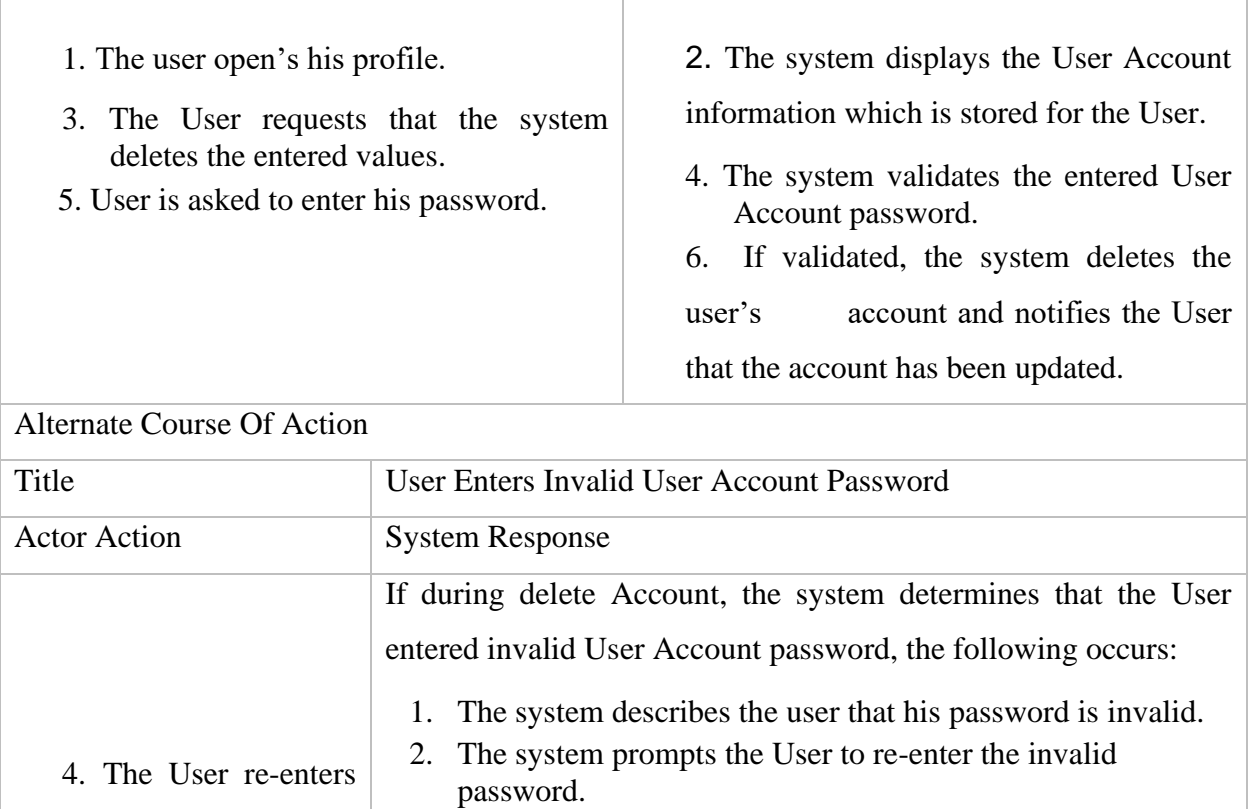

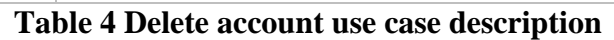

Invalid User Account information:

until the User enters valid password.

Not matching password which the user is having

deleted.

5. If valid password is entered, the User Account will be

6. If invalid password is entered, the Entered password is

Invalid alternative flow is executed again. This continues

the password and

the system

revalidates it.

## <span id="page-24-0"></span>**3.2.5. Upload resume**

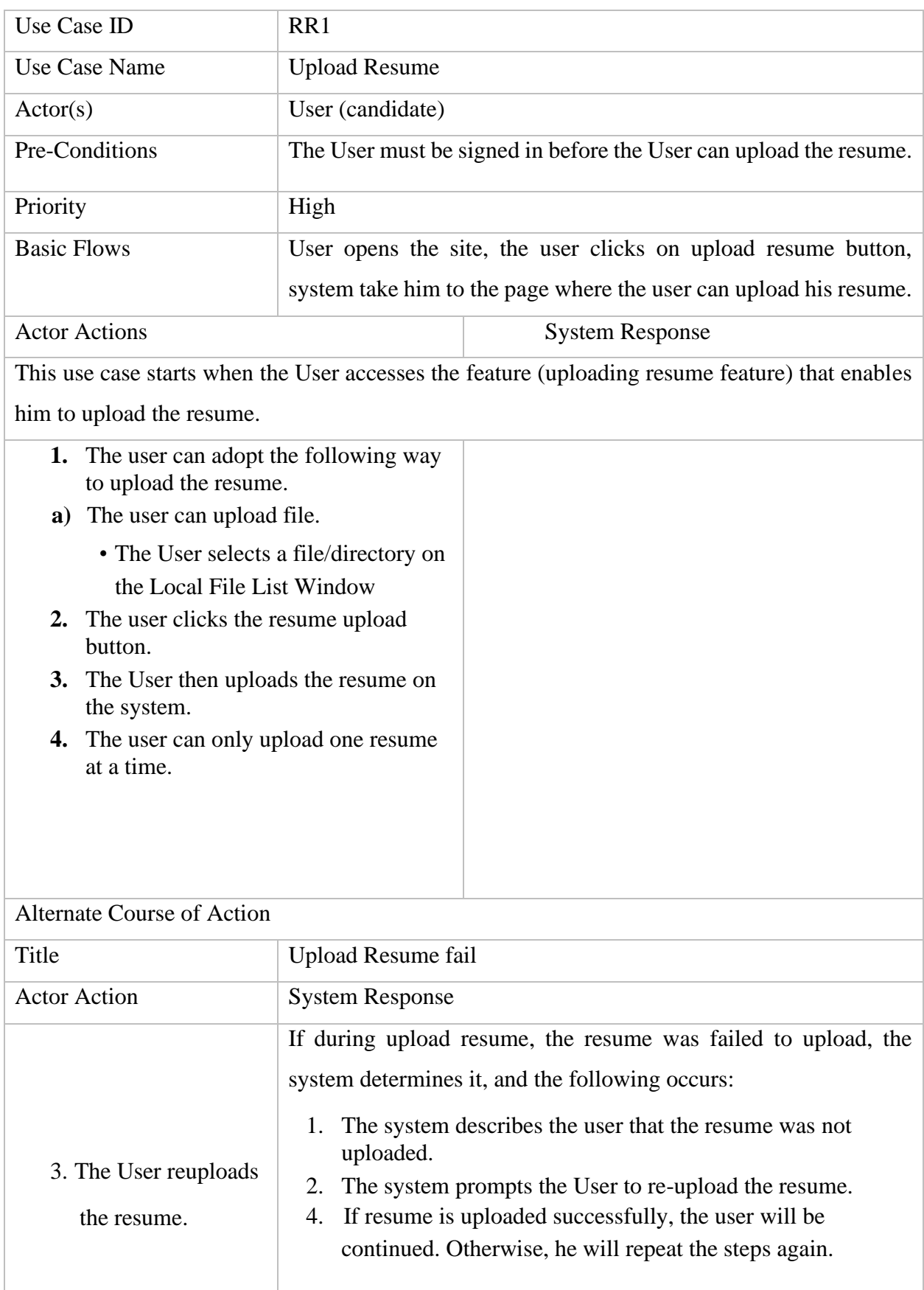

# **Table 5 Upload resume use case description**

## <span id="page-25-0"></span>**3.2.6. Resume report**

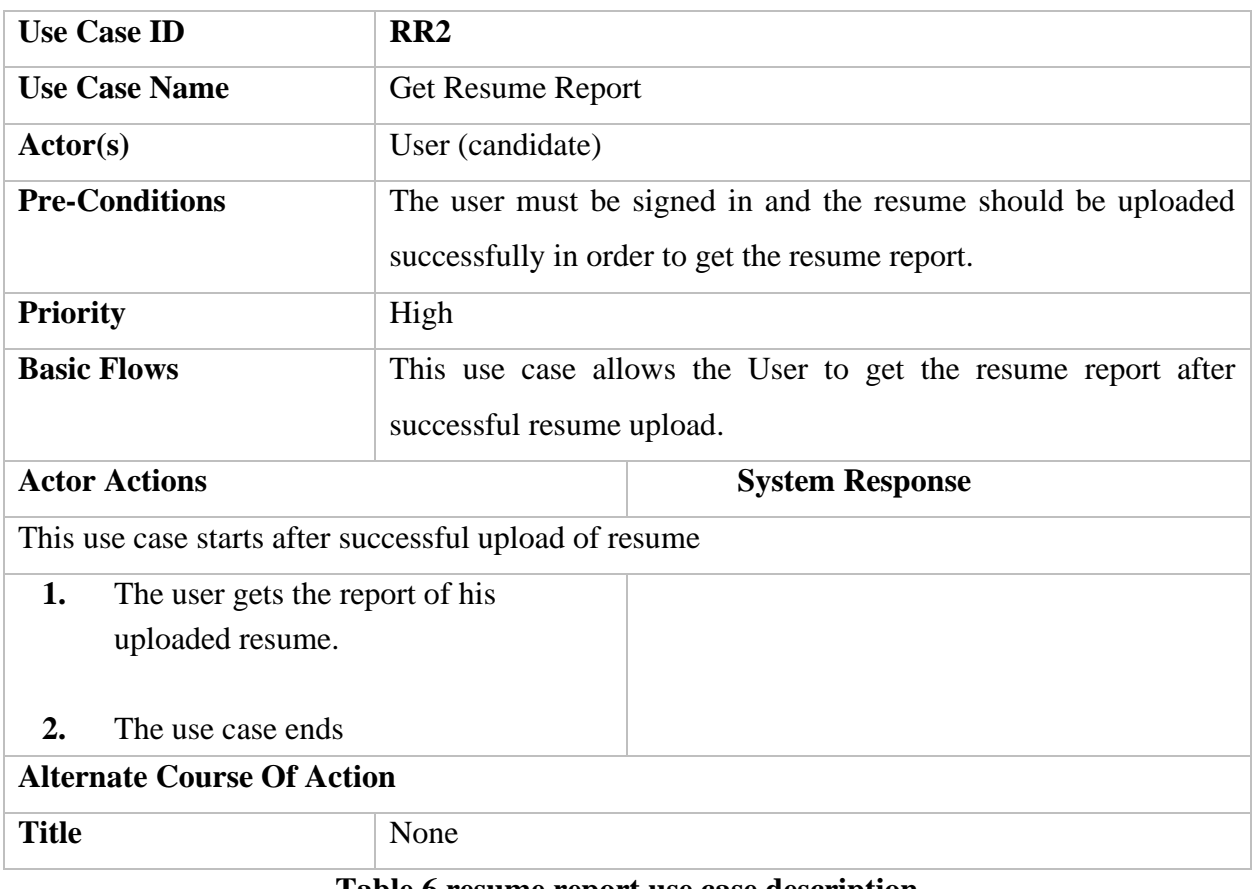

## **Table 6 resume report use case description**

## <span id="page-25-1"></span>**3.2.7. Resume sorting**

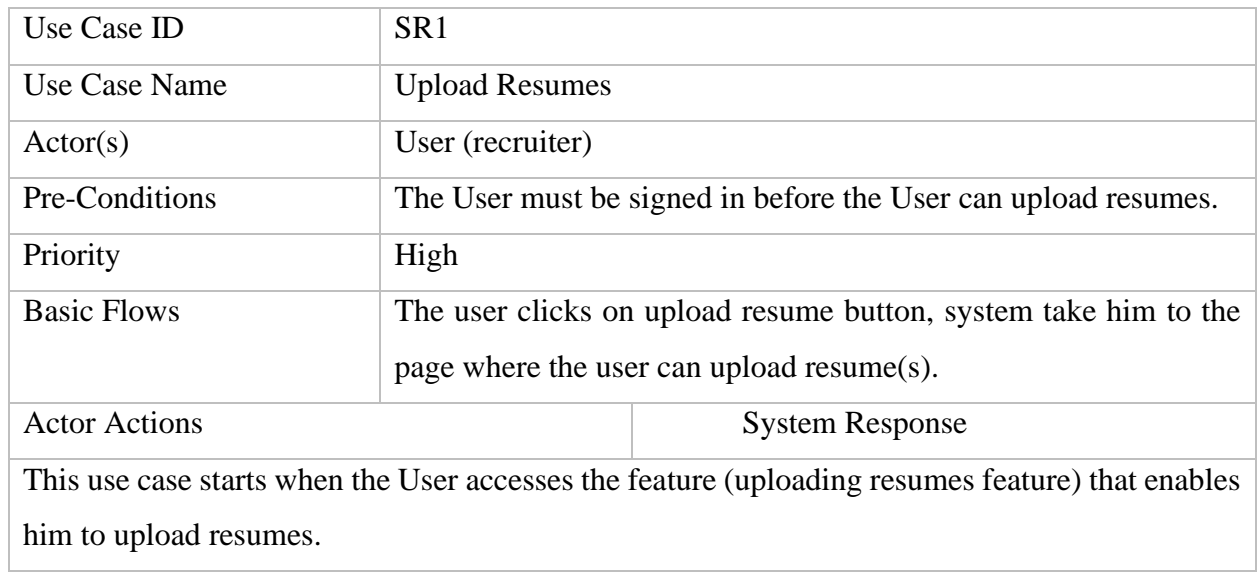

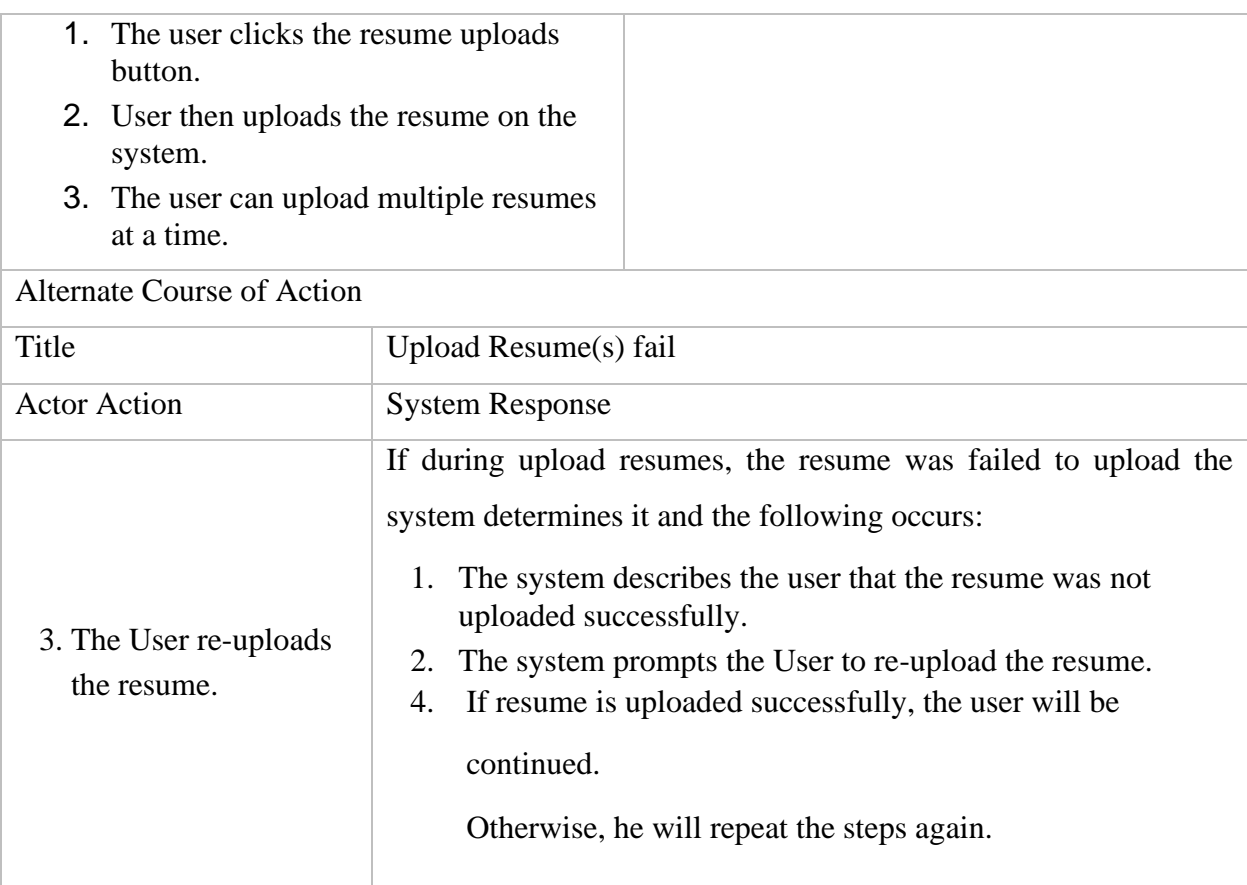

## **Table 7 Resume sorting use case description**

## <span id="page-26-0"></span>**3.2.8. Upload job description**

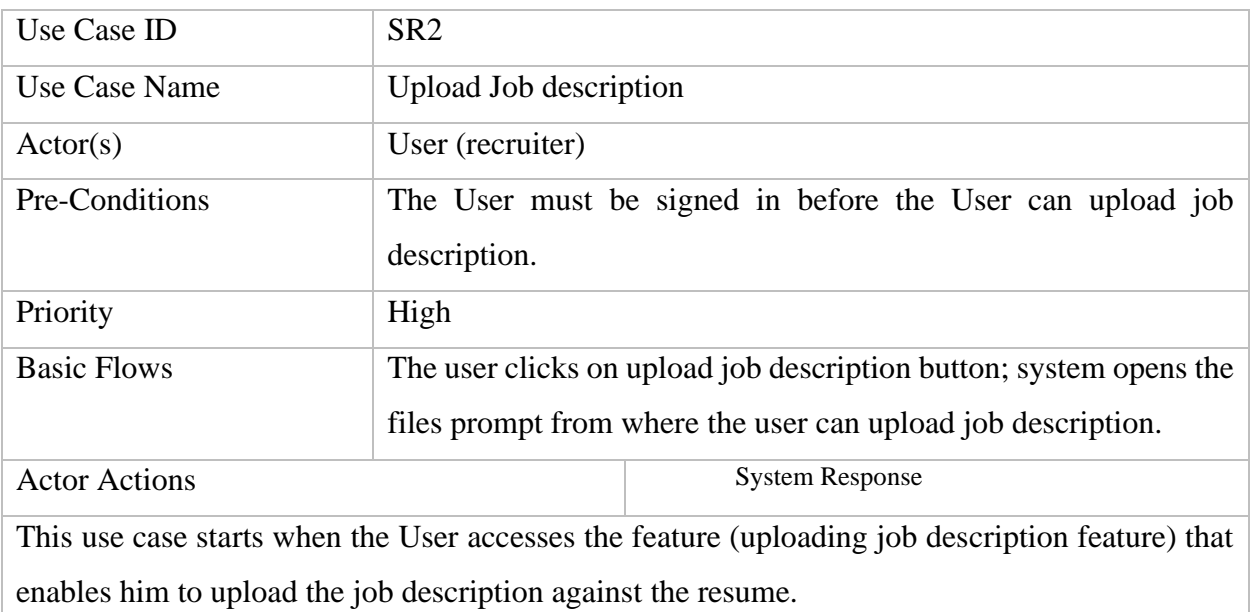

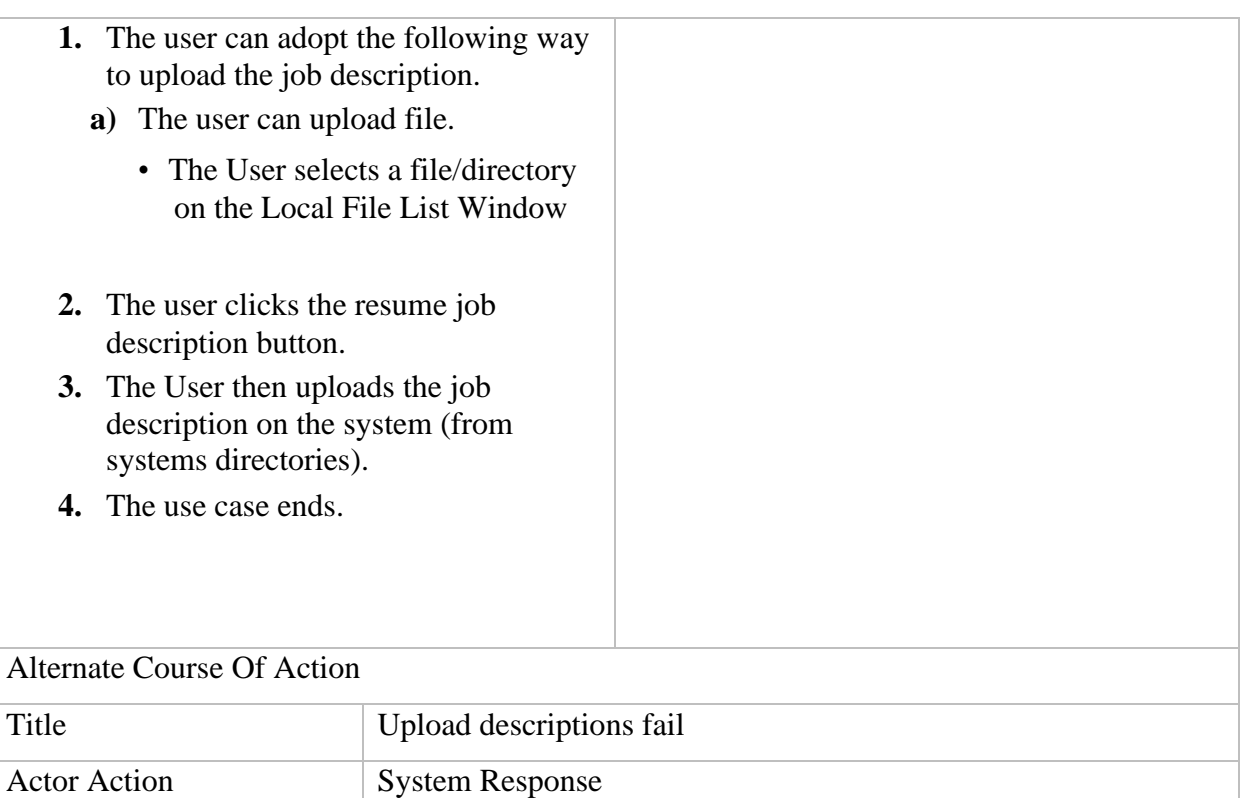

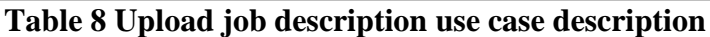

system determines it, and the following occurs:

Otherwise, he will repeat the steps again.

uploaded.

If during Upload Job description, if the job description was failed to upload, the

1. The system describes the user that the job description was not

2. The system prompts the User to re-upload the job description.

4 If job description is uploaded successfully, the user will be continued.

3. The User re-uploads

the resume.

## <span id="page-28-0"></span>**3.3. Non-Functional Requirements**

#### <span id="page-28-1"></span>**3.3.1. Portability**

The system should be portable. That is, while running on one platform, the system could be easily used to run on another platform.

## <span id="page-28-2"></span>**3.3.2. Performance**

The system should be fast. That is, the system should be fast enough so that the users using it didn't get frustrated.

## <span id="page-28-3"></span>**3.3.3. Availability**

The system should be available all the time. That is, the system could be accessed by user 24/7.

## <span id="page-28-4"></span>**3.3.4. User friendly**

The system should be easily used by the users.

## <span id="page-28-5"></span>**3.3.5. Reliability**

The system should be reliable. That is, the ability of the system to behave consistently in a user-acceptable manner when operating with the environment.

#### <span id="page-28-6"></span>**3.3.6. Security**

- Secure access to confidential data.
- Proper user authentication should be provided
- System should have different type of users and every particular user has access constraints

#### <span id="page-28-7"></span>**3.3.7. Privacy**

Personal information of the data should not be disclosed to anyone

#### <span id="page-28-8"></span>**3.3.8. Scalability**

The system should be scalable. That is, in case of increase of usage (i.e., if more resources are added) the system should still be able to meet its goals.

#### <span id="page-29-0"></span>**3.4. Interface Requirements**

The system should be a web-based interface. Three types of users are allowed in the system, one is the candidate, second is the recruiter and third one is administrator. The system provides an elegant interface for the user (candidate & recruiter) and the admin can operate on the system, performing the required task such as:

- Before being able to use the system, a username and password should be entered in login screen by the user in order to be authenticated.
- Once the user is logged in, then based on roles the user will be redirected to his dashboard. That is,
	- o If the user is admin, then user will be redirected to admin dashboard
	- $\circ$  If the user is candidate, then user will be redirected to candidate dashboard
	- o If the user is recruiter, then user will be redirected to recruiter dashboard
- By clicking on "upload resume" button on home page user will be redirected to upload resume section (if user is logged in or else the user will be redirected to login page) where the user can upload resume(s).
	- o If the user is a candidate, user can upload only one resume at a time.
	- o If the user is a recruiter, then user can upload multiple resumes.
- Candidate should upload a single resume at a time, candidate will then get analysis report of that particular resume. The candidate can also view history where he can see the list of previous reports along with their score. Candidate can also download a specific file (which he uploads earlier) from the list and he can also see the analysis report of a specific previous report by click the "view report" button.
- Recruiter can upload multiple resumes at a time. He has to upload job description as well against those resumes to get the sorted resumes. After uploading, the recruiter will be redirected to results page where recruiter gets the list of sorted candidates. recruiter could download any resume from the list. The recruiter could visit any specific candidate report by clicking on the view details button. He will be redirected to report page of that particular candidate
- Admin can manage users. An admin can see how many users (both candidates and recruiters) are using the system. Within in that, admin can see how many analyses a candidate has done. An admin can check if the user is verified or not. Admin can also delete a user.
- At the end, if the user logout. User will be redirected to homepage.

## <span id="page-30-0"></span>**3.5. Database Requirements**

MySQL server is used as database for the system

## <span id="page-30-1"></span>**3.6. Project Feasibility**

## <span id="page-30-2"></span>**3.6.1. Technical Feasibility**

The technical feasibility of the system is that any device having an access to browser can use the application as the system is web-based application, the system should be available 24/7.

The required technical skills for the project are also present and will be sufficient for the completion of the project.

## <span id="page-30-3"></span>**3.6.2. Operational Feasibility**

The system will be easily accessible and easy to use for all kinds of users as it is based on web services that people are familiar with.

## <span id="page-30-4"></span>**3.6.3. Legal & Ethical Feasibility**

The project should be within legal and ethical boundaries and is legally and ethically feasible.

## <span id="page-30-5"></span>**3.7. Conclusion**

In this section of report, we have covered the various requirements of our system which are sufficient to create a feasible project.

## <span id="page-31-1"></span><span id="page-31-0"></span>**Chapter 4 System Design**

System design includes every aspect of the system design

## <span id="page-31-2"></span>**4.1. Design Approach**

The system design approach is Object Oriented. The system is divided into small modules that include both processes and data. The whole system is based on the concept of objects which makes it more flexible, reusable, and portable.

## <span id="page-31-3"></span>**4.2. System Architecture**

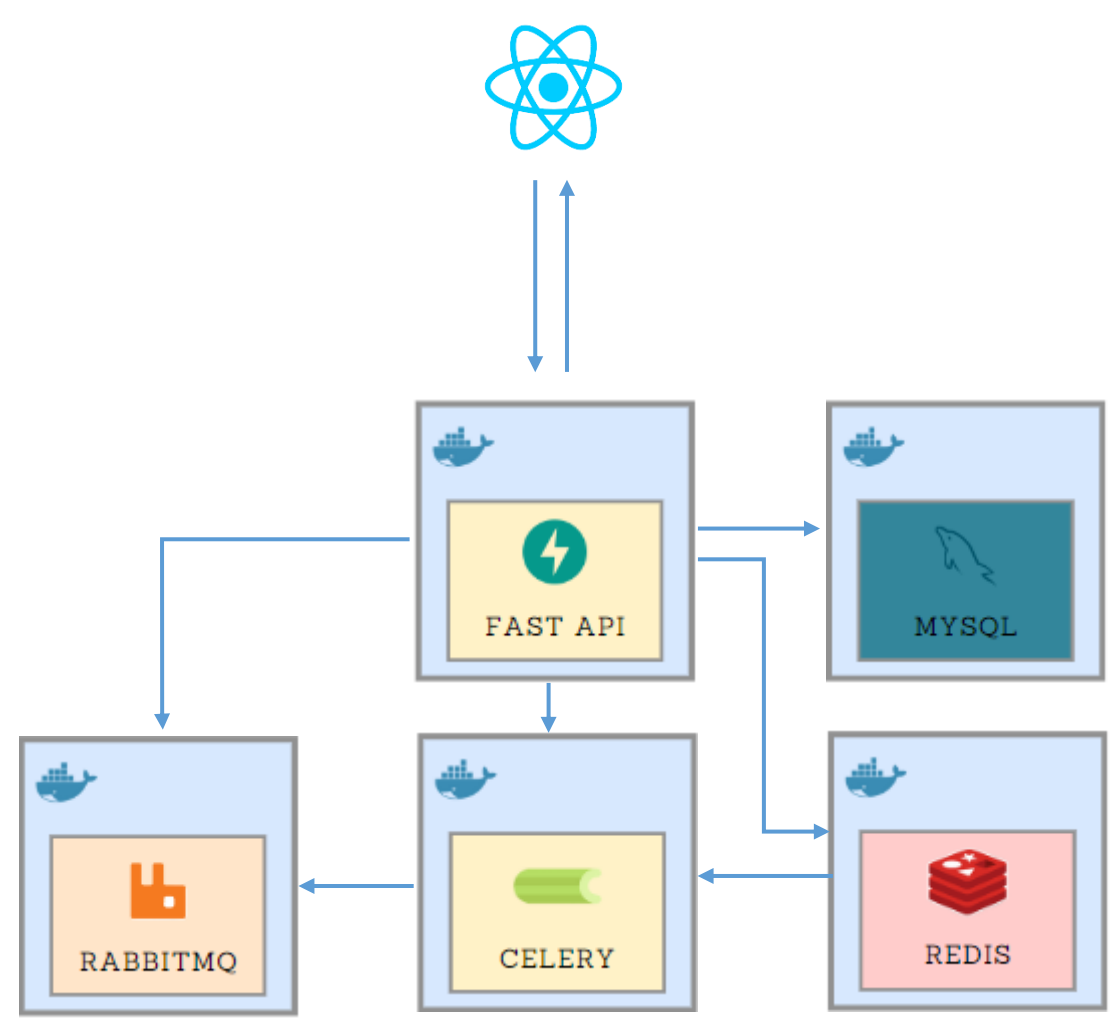

**Figure 4 System architecture**

#### <span id="page-32-0"></span>**4.2.1. React**

React is an open-source front-end JavaScript library to build user interfaces. Our system UI is built using React and Redux. Redux is used to behave application consistently in different environments.

## <span id="page-32-1"></span>**4.2.2. Fast API**

Fast API is a modern and high-performance Python web framework for building APIs with stands Python hints. Our system's API is built on Fast API.

## <span id="page-32-2"></span>**4.2.3. MySQL**

MySQL is an open-source relational database management system. Our system's database is MySQL.

## <span id="page-32-3"></span>**4.2.4. RabbitMQ**

RabbitMQ is an open-source message broker that implemented advanced message queuing. It gives the common platform to send and receive messages. To maintain the tasks and their messages RabbitMq is used in our system.

## <span id="page-32-4"></span>**4.2.5. Celery**

Celery is an open-source asynchronous task queue that is based on distributed message passing. Clery is used in our system to handle tasks asynchronously

## <span id="page-32-5"></span>**4.2.6. Redis**

Redis is an in-memory data structure store, used as a distributed, in-memory key-value database, cache, and message broker, with optional durability. Redis is used as an inmemory database in our system

## <span id="page-33-0"></span>**4.3. Logical Design**

#### <span id="page-33-1"></span>**4.3.1. Class diagram**

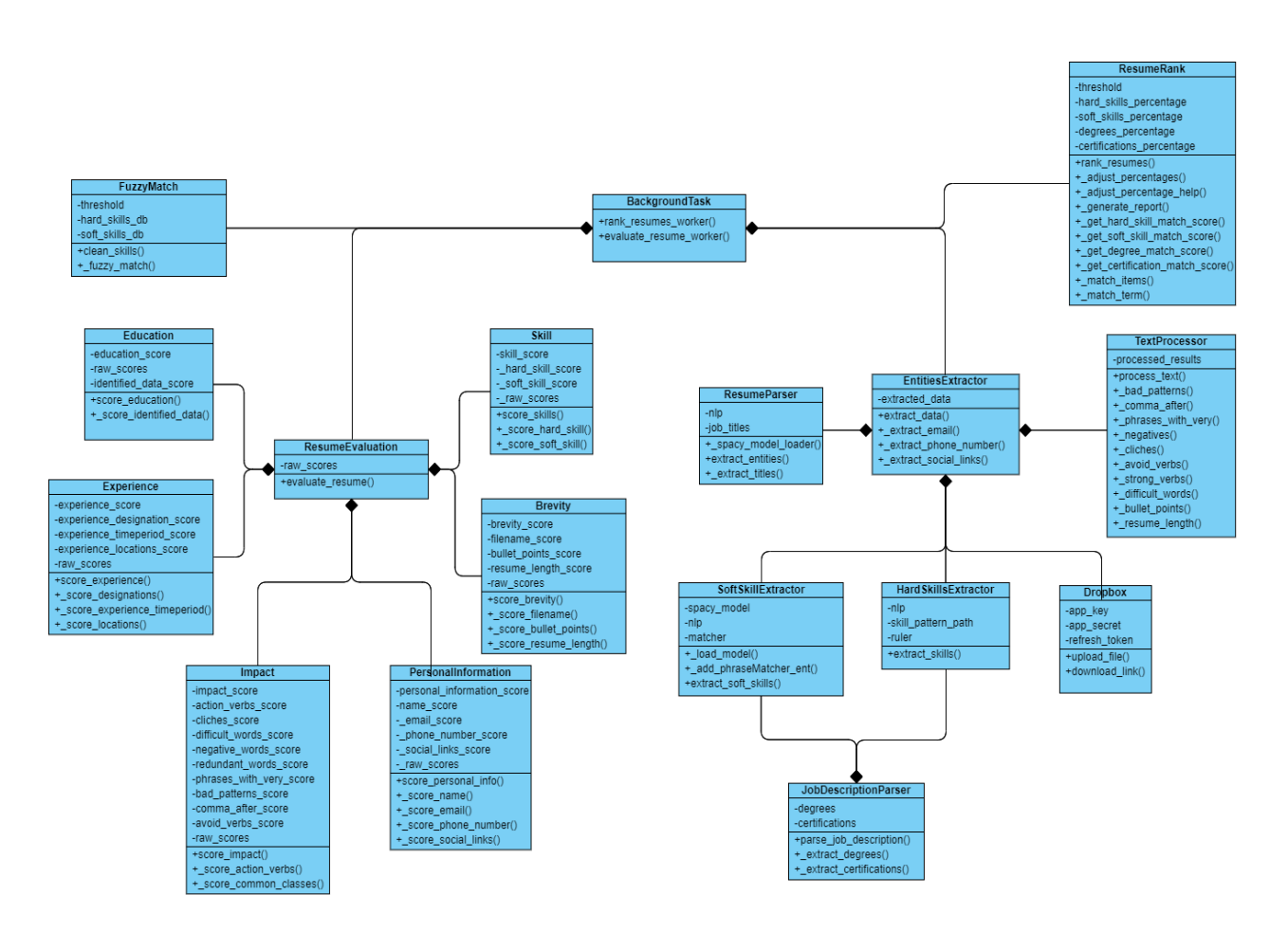

#### **Figure 5 System class diagram**

## <span id="page-34-0"></span>**4.4. Dynamic View**

## <span id="page-34-1"></span>**4.4.1. Login**

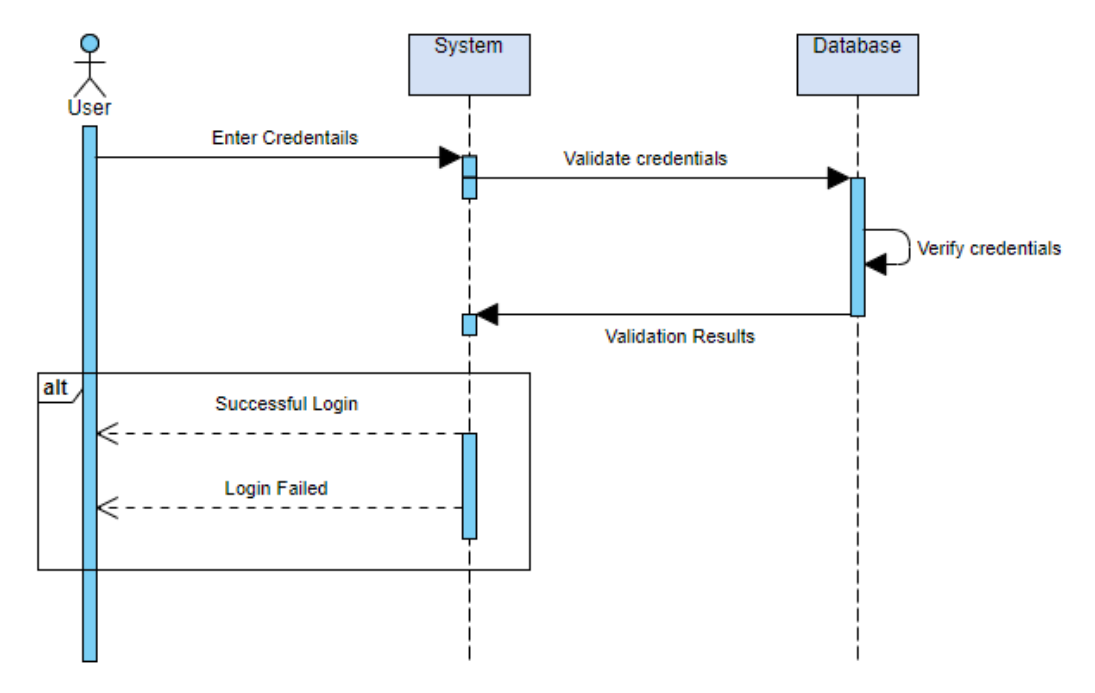

<span id="page-34-2"></span>**Figure 6 Login sequence diagram**

## <span id="page-35-0"></span>**4.4.2. Registration**

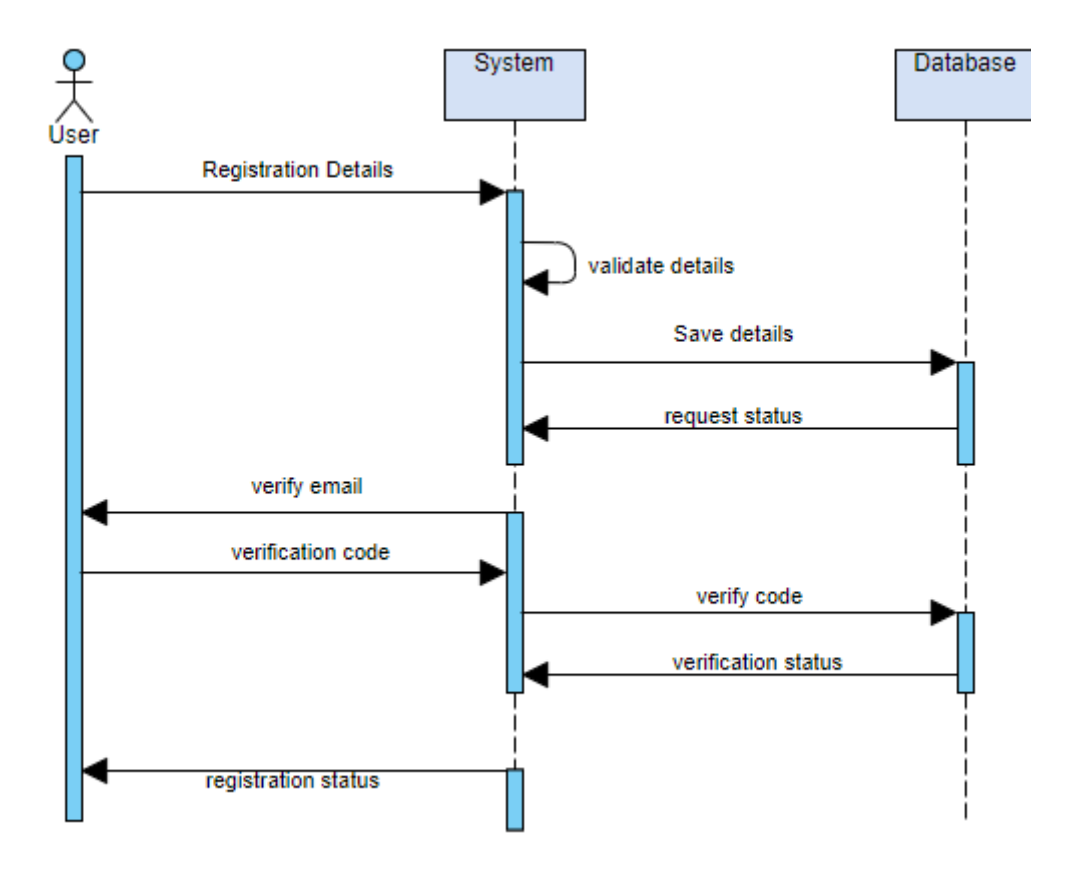

**Figure 7 Registration sequence diagram**

## <span id="page-35-2"></span><span id="page-35-1"></span>**4.4.3. Resume analysis**

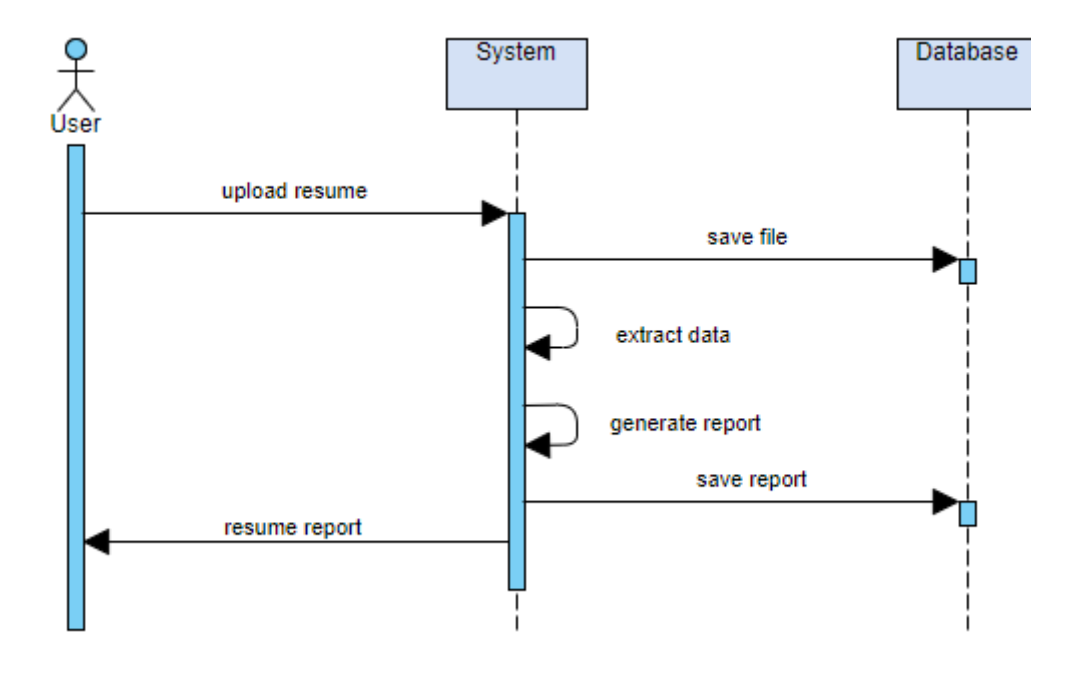

<span id="page-35-3"></span>**Figure 8 Resume analysis sequence diagram**

## <span id="page-36-0"></span>**4.4.4. Sort report**

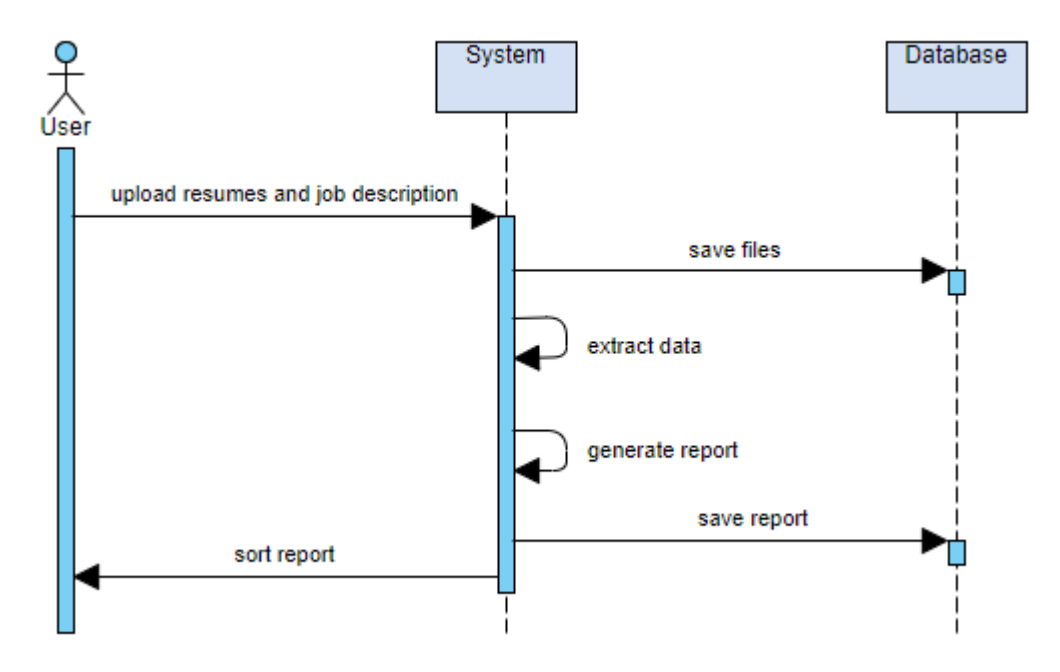

**Figure 9 Sort report sequence diagram**

## <span id="page-37-0"></span>**4.5. Component Design**

## <span id="page-37-1"></span>**4.5.1. Deployment Diagram**

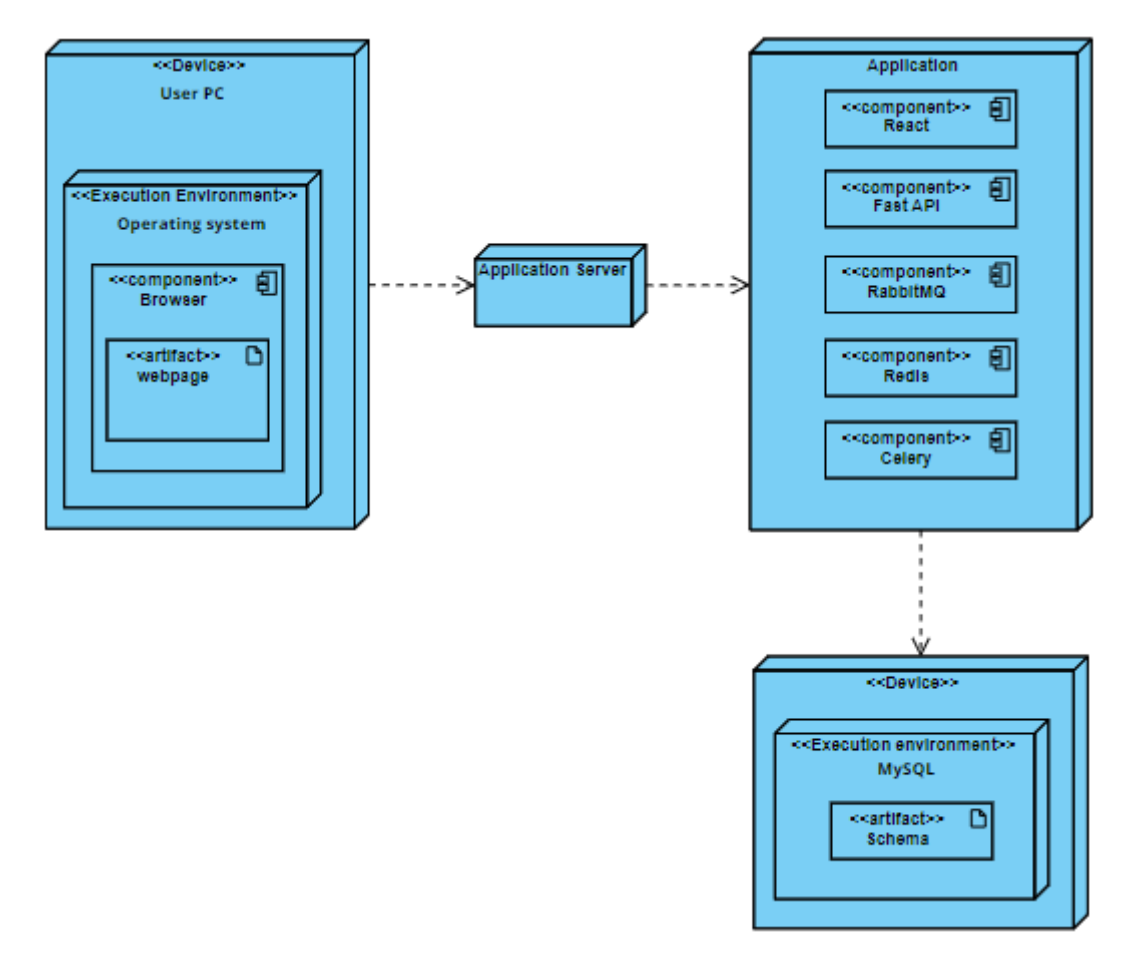

**Figure 10 System deployment diagram**

#### <span id="page-38-0"></span>**4.6. Data Models**

### <span id="page-38-1"></span>**4.6.1. Entity relationship diagram**

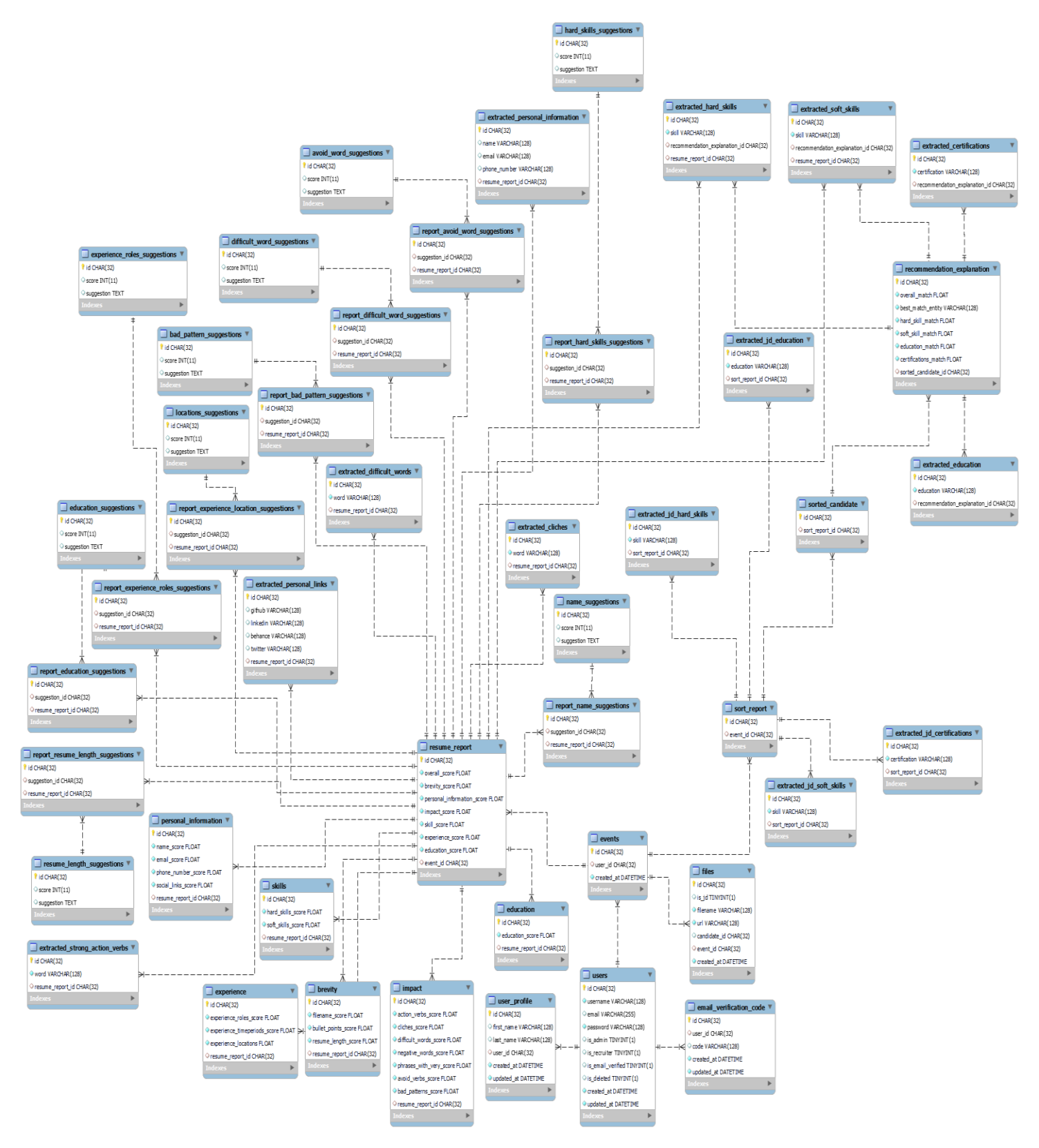

**Figure 11 Entity relationship diagram**

## <span id="page-39-0"></span>**4.7. System Prototype**

The system is built the evolutionary, the stepwise enhancement of prototype leads to the final user interface design.

Some protype design are given below:

## <span id="page-39-1"></span>**4.7.1. Home page**

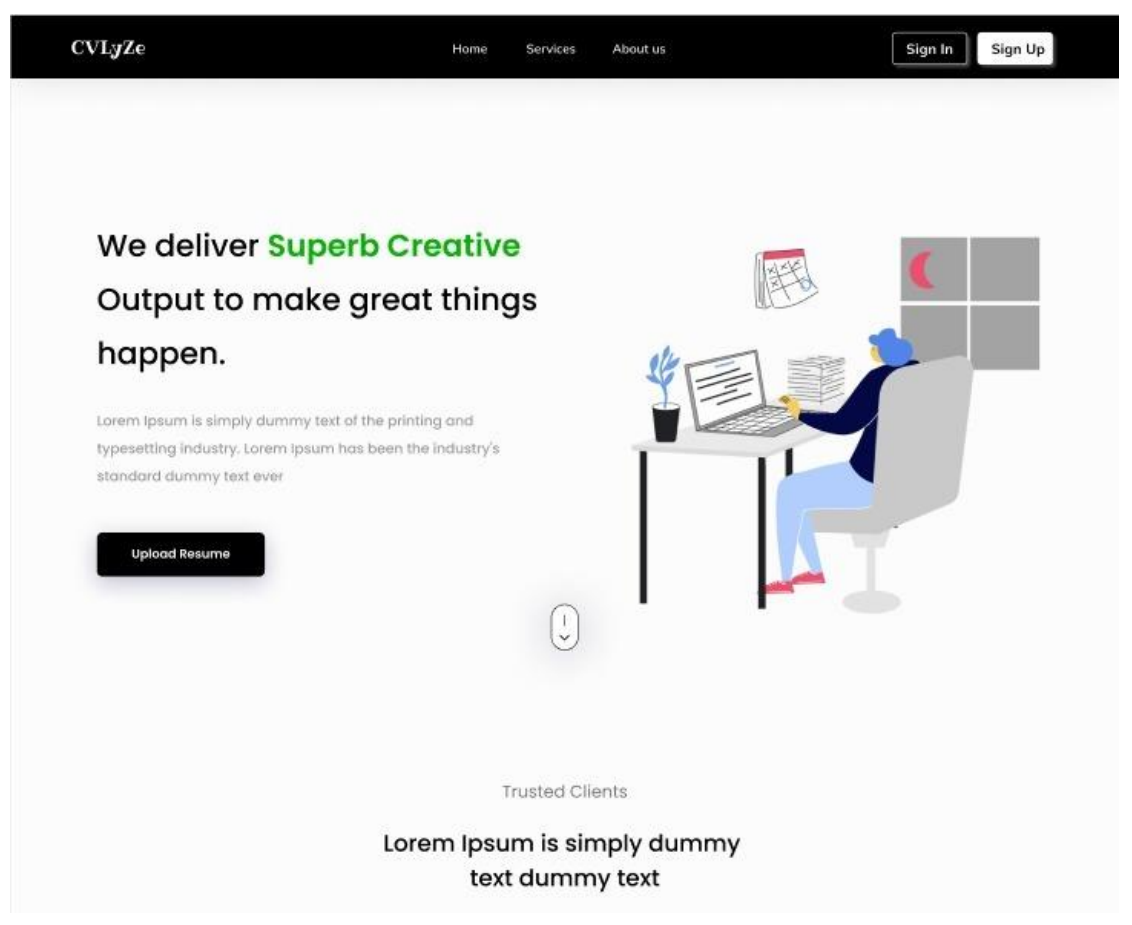

**Figure 12 System homepage design (prototype)**

## <span id="page-40-0"></span>**4.7.2. Analysis report**

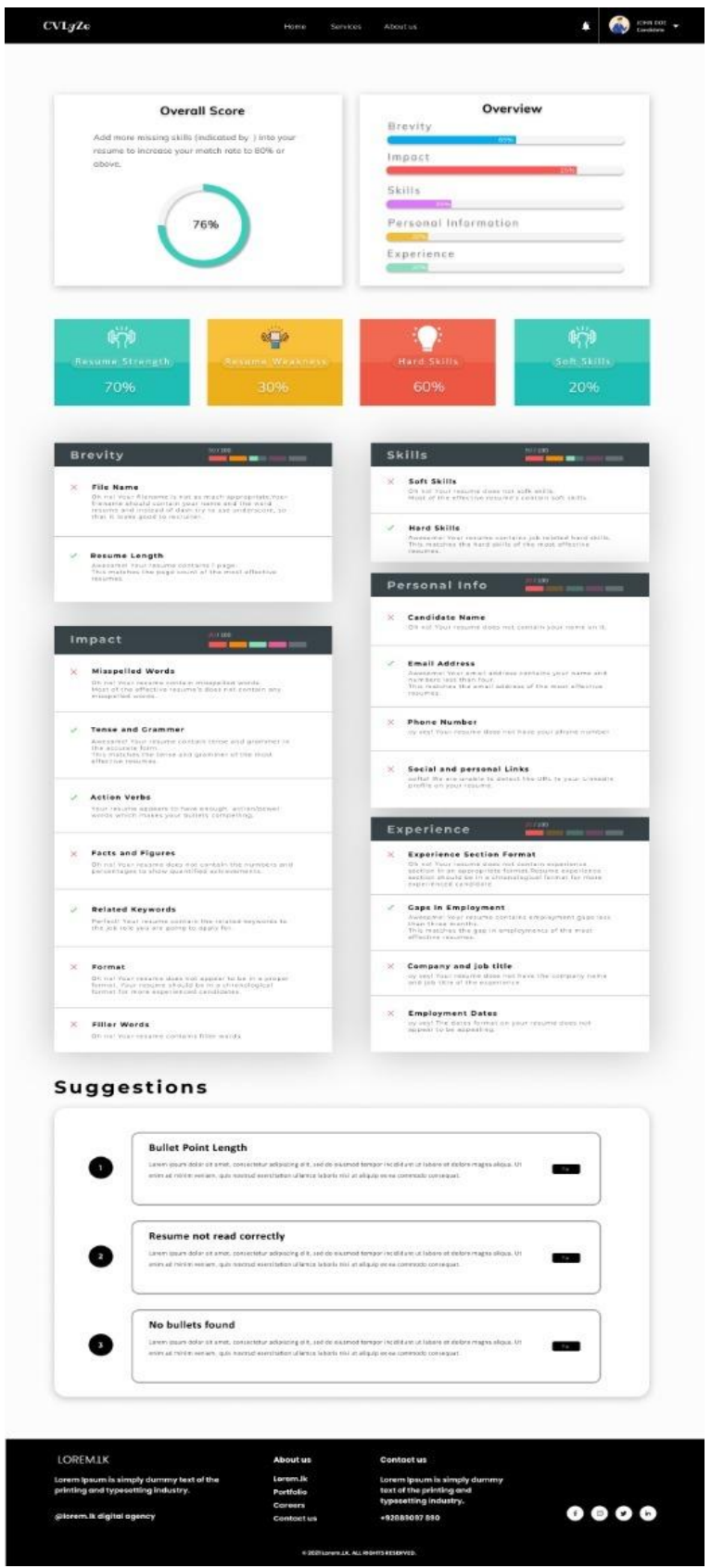

**Figure 13 Analysis report UI (prototype)**

## <span id="page-41-0"></span>**4.7.3. Recruiter section**

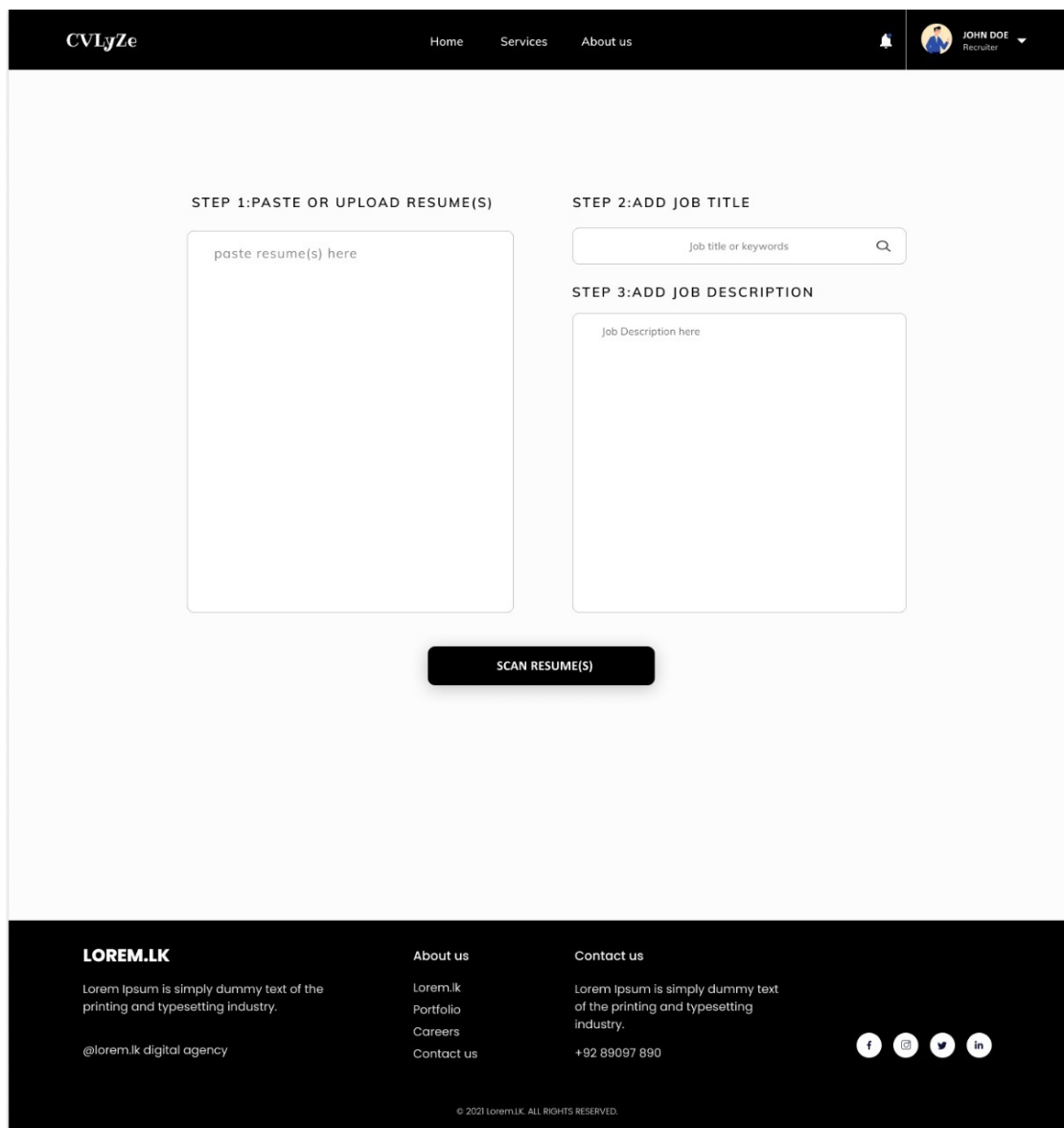

**Figure 14 Recruiter section (prototype)**

## <span id="page-42-0"></span>**4.7.4. Sort report**

| <b>Sorted Candidates</b>                                                                  |                                        |                         | $\circ$<br>Q Search                                                                                                    |
|-------------------------------------------------------------------------------------------|----------------------------------------|-------------------------|----------------------------------------------------------------------------------------------------|
| Candidate                                                                                 | Scores                                 | Tags                    | Socials                                                                                                    |
| <b>John Doe</b><br>Software Engineer at Google                                            | Excellent match ©                      | C++ Mongo Db<br>Flutter | $\mathbf{\Omega}$ $\mathbf{\Omega}$ $\mathbf{\Omega}$ $\mathbf{\Omega}$                                                             |
| <b>Kriston Watson</b><br>Software Engineer at Google                                      | High match O                           | C++ Reactjs<br>cobol    | $O \oplus O$<br>$+3$                                                                                                    |
| <b>Floyd Miles</b><br>Software Engineer at Google                                         | Regular match                          | cobol Angular is        | OOO<br>$+3$                                                                                                    |
| <b>Brookly Simmons</b><br>Software Engineer at Google                                     | Low match                              | cobol Angular js        | $\boldsymbol{\Theta} \oplus \boldsymbol{\Theta}$<br>$+3$                                                                            |
|                                                                                           |                                        |                         |                                                                                                    |
| <b>Jacob Jones</b><br>Software Engineer at Google<br><b>Best Matches</b>                  | Low match                              | cobol Angular is        | $\Theta$ theo $\Xi$<br><b>Download Excellent</b><br><b>Resume</b>                                                                   |
| <b>Overall Candidates Results</b><br>· Excellent Match<br>- High Match<br>- Regular Match | 54<br>41<br>29<br>$-19$<br>- Low Match | 76%                     | <b>Explanations</b><br>Lorem Ipsum is simply dummy<br>Lorem Ipsum is simply dummy text of the<br>printing and typesetting industry. |
| <b>LOREM.LK</b>                                                                           | About us                               | Contact us              |                                                                                                    |

**Figure 15 Sort report (prototype)**

## <span id="page-43-0"></span>**4.8. User Interface Design**

The final user interface is given below after iterative improvements in the protypes

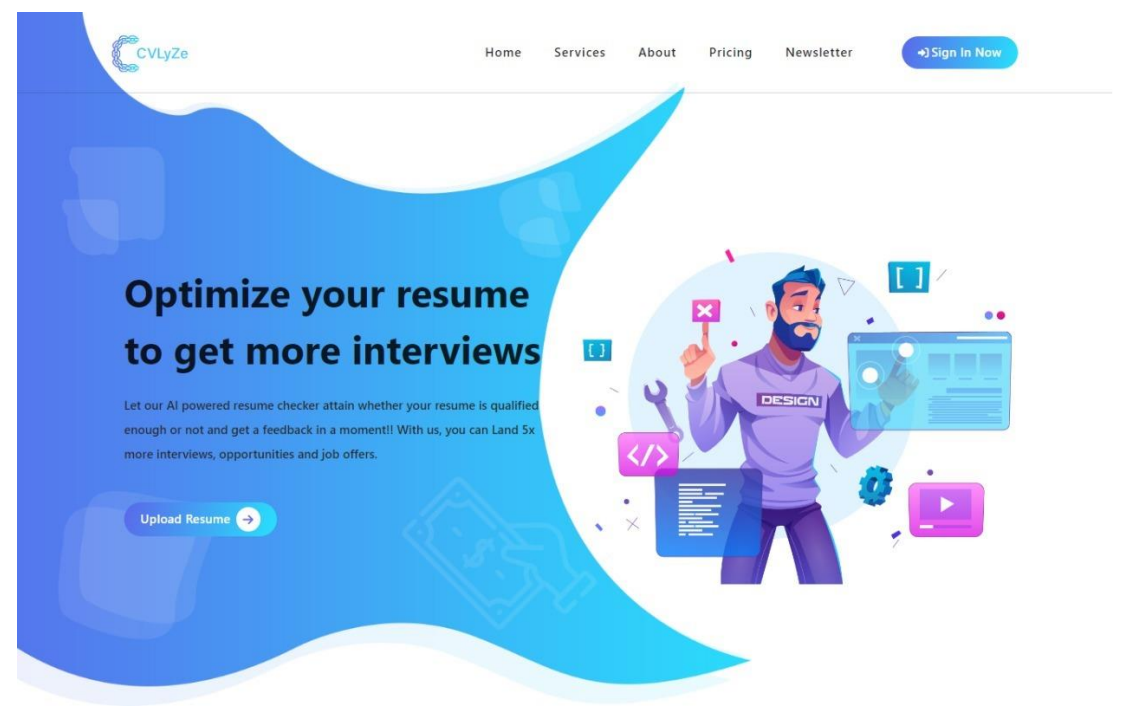

## <span id="page-43-1"></span>**4.8.1. Home page**

**Figure 16 Home page design**

## <span id="page-43-2"></span>**4.8.2. Login**

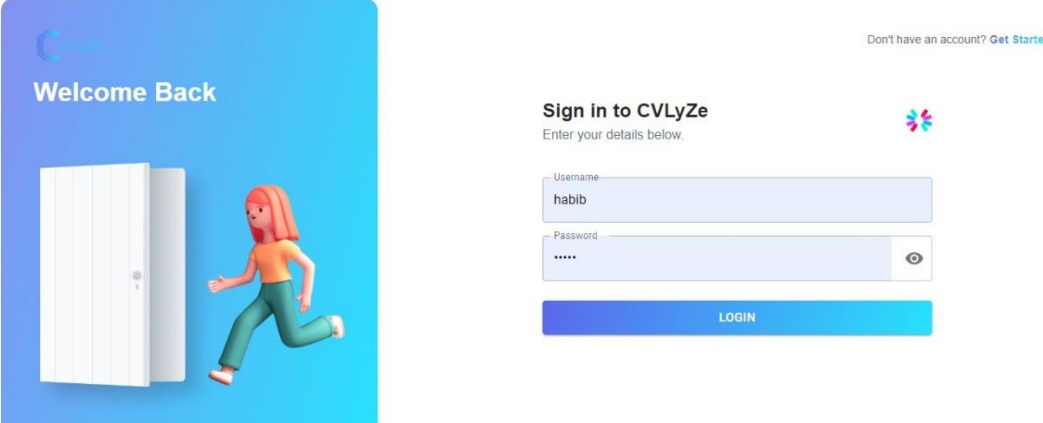

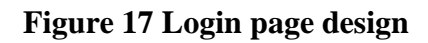

## <span id="page-44-0"></span>**4.8.3. Email verification**

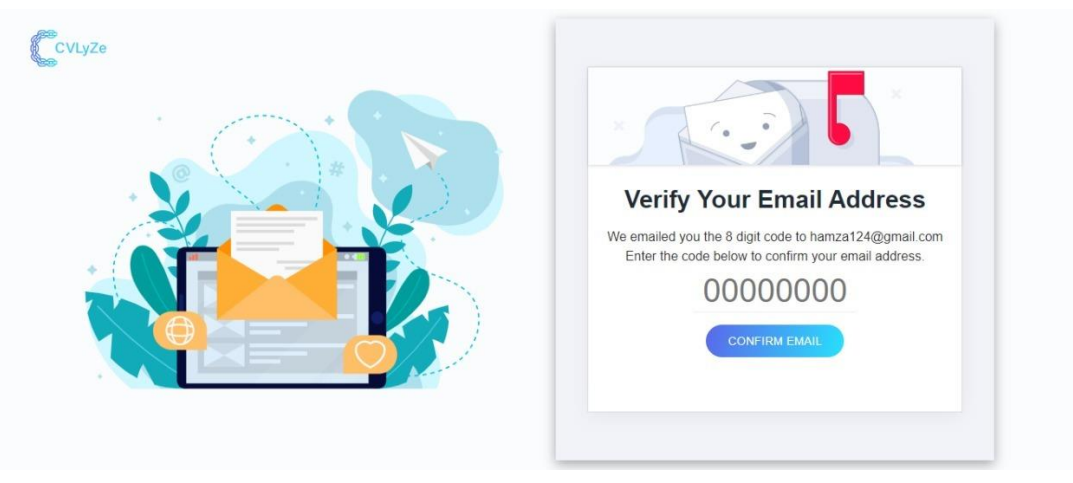

**Figure 18 Email verification design**

## <span id="page-44-1"></span>**4.8.4. Candidate home page**

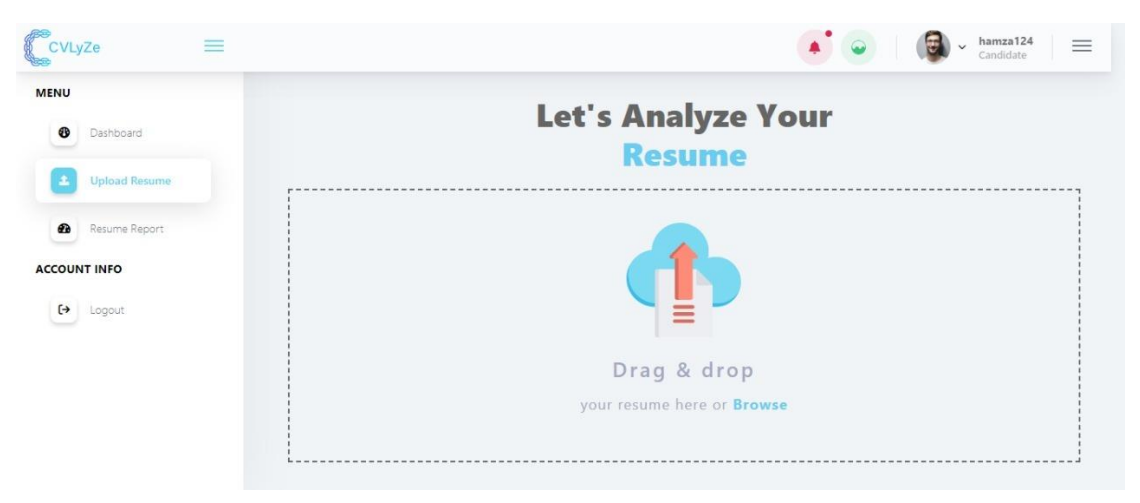

**Figure 19 Candidate home page design**

## <span id="page-45-0"></span>**4.8.5. Resume report**

| Coveyze<br>$\equiv$                                         |                                                                                                    | hamza124<br>$\equiv$<br>Candidate                                          |
|-------------------------------------------------------------|----------------------------------------------------------------------------------------------------|----------------------------------------------------------------------------|
| <b>MENU</b><br>Dashboard<br>$\circledast$                   | <b>Overall Score</b><br>$\equiv$                                                                                             | <b>Overview</b><br>$\equiv$                                                |
| Upload Resume<br>t.<br><b>Resume Report</b><br>$\mathbf{a}$ |                                                                                                    | Brevity<br>Experience<br>Impact                                            |
| <b>ACCOUNT INFO</b><br>$\leftrightarrow$<br>Logout          | Percent<br>60                                                                                                    | Personal<br>Education<br>Info<br><b>Skills</b>                             |
|                                                             | 48%<br>$\land$ Brevity                                                                                                    | $\wedge$ Skills<br>56%                                                     |
|                                                             | $\times$<br><b>File Name</b><br>$20%$ $\blacksquare$<br><b>Bullet points</b><br>70%<br>√<br><b>Resume Length</b><br>70%<br>✓ | <b>Hard Skills</b><br>$\checkmark$<br>80%<br><b>Soft Skills</b><br>×<br>0% |
|                                                             | (70%)<br>$\vee$ Impact                                                                                                    | $\vee$ Personal Info<br>(83%)                                              |
|                                                             | $\vee$ Education<br>$0\%$                                                                                                    | 70%<br>$\times$ Experience                                                 |

**Figure 20 Resume report design**

## <span id="page-45-1"></span>**4.8.6. Improvement suggestions**

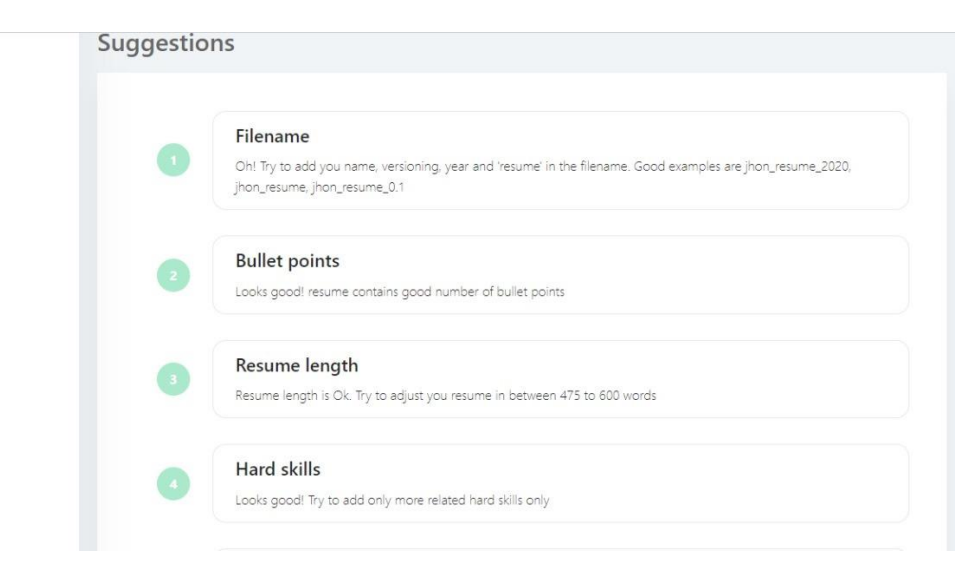

**Figure 21 Improvement suggestions design**

## <span id="page-46-0"></span>**4.8.7. Candidate previous reports**

| CVLyZe<br>$\frac{1}{2}$                            |                              |            | E            | hamza124<br>Candidate<br>$\equiv$<br>$\checkmark$ |
|----------------------------------------------------|------------------------------|------------|--------------|---------------------------------------------------|
| <b>MENU</b><br>Dashboard<br>$\bullet$              | <b>HISTORY</b>               |            |              |                                                   |
| Upload Resume<br>1                                 | $\Box$<br><b>File Name</b>   | Created at | Resume Score | Operation                                         |
| Resume Report<br>æ                                 | $\Box$<br>Hamza's Resume.pdf | 2022-06-03 | 60%          | <b>VIEW REPORT</b>                                |
| <b>ACCOUNT INFO</b><br>$\leftrightarrow$<br>Logout |                              |            |              |                                                   |
|                                                    |                              |            |              |                                                   |
|                                                    |                              |            |              |                                                   |
|                                                    |                              |            |              |                                                   |
|                                                    |                              |            |              |                                                   |

**Figure 22 Candidate previous reports**

## <span id="page-46-1"></span>**4.8.8. Recruiter home page**

|                                                                                                    | Recruiter                   |  |  |  |  |
|----------------------------------------------------------------------------------------------------|-----------------------------|--|--|--|--|
| <b>Scan Multiple</b><br><b>Resume(s)</b>                                                             |                             |  |  |  |  |
| STEP 1: UPLOAD RESUME(S)                                                                             | STEP 2: ADD JOB DESCRIPTION |  |  |  |  |
| · Abiral_Pandey_Fullstack_Java.pdf - 0.1 Mb<br>· Aivis.pdf - 0.1 Mb<br>· Hamza's Resume.pdf - 0.2 Mb | · job description.pdf       |  |  |  |  |
|                                                                                                    |                             |  |  |  |  |

**Figure 23 Recruiter home page design**

## <span id="page-47-0"></span>**4.8.9. Sort report**

|                                 |                              |                    |               | rec<br>Recruiter    |
|---------------------------------|------------------------------|--------------------|---------------|---------------------|
| <b>MENU</b>                     | <b>@</b> Rank Report         |                    |               |                     |
| $\bullet$<br>Scan Resume        | SORTED CANDIDATES            |                    |               |                     |
| $\bullet$<br><b>Rank Report</b> |                              |                    |               |                     |
| <b>ACCOUNT INFO</b>             | m.<br>Files                  | Matches            | Overall Score | Operation           |
| $\leftrightarrow$<br>Logout     | 同<br>Aivis.pdf               | <b>HARD SKILLS</b> | $8% =$        | <b>VIEW DETAILS</b> |
|                                 | Hamza's Resume.pdf<br>$\Box$ | <b>HARD SKILLS</b> | $4% =$        | <b>VIEW DETAILS</b> |
|                                 |                              |                    |               |                     |
|                                 |                              |                    |               |                     |

**Figure 24 Sort report design**

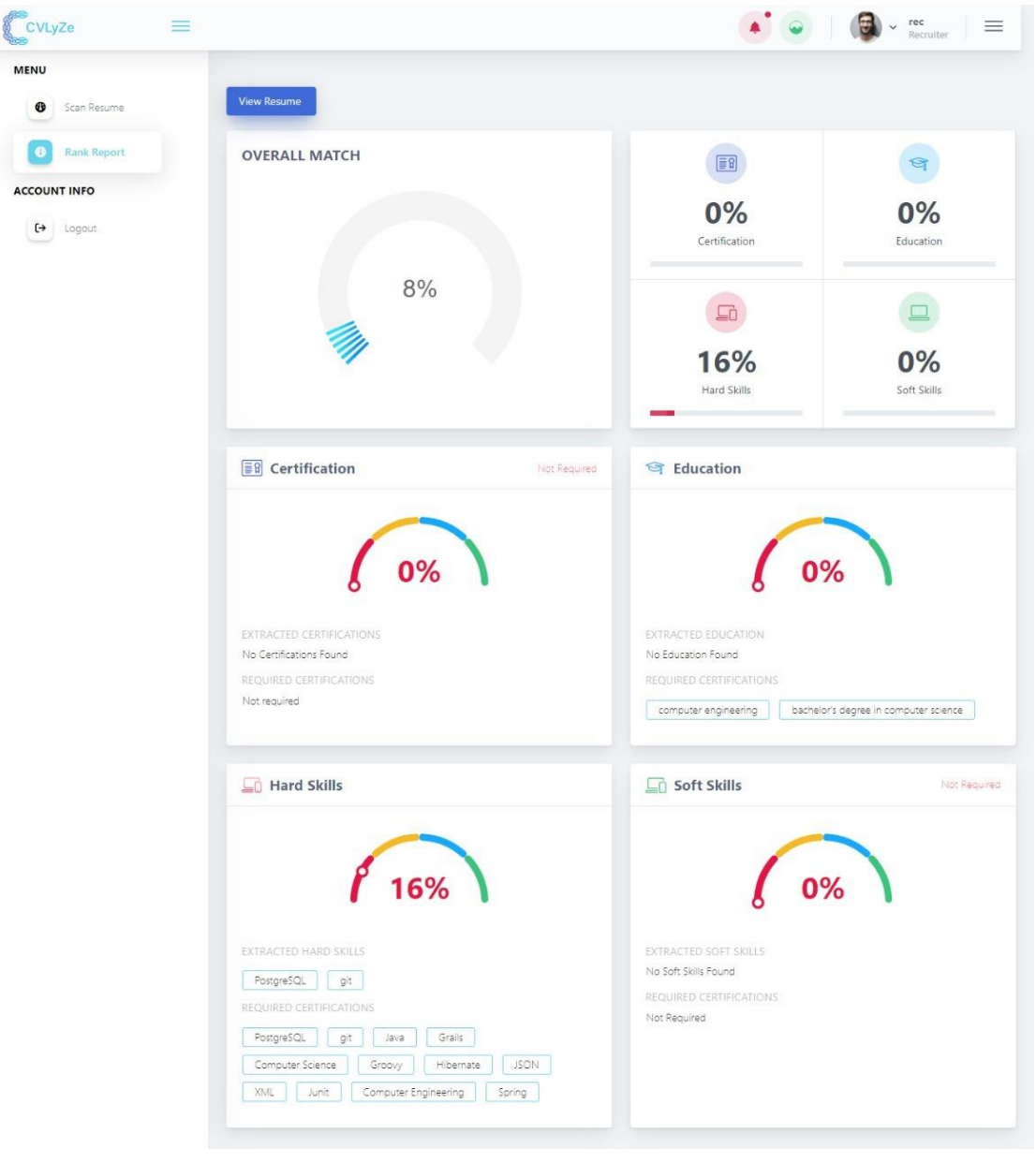

## <span id="page-48-0"></span>**4.8.10. Sort report individual report**

**Figure 25 Sort report individual report design**

## <span id="page-49-0"></span>**4.8.11. Admin home page**

| CVLyZe             | $\equiv$                    |                              |       |                            |       |                      |      | Hi, admin                                   |
|--------------------|-----------------------------|------------------------------|-------|----------------------------|-------|----------------------|------|---------------------------------------------|
| <b>B</b> Dashboard | @ Dashboard                 |                              |       |                            |       |                      |      |                                             |
| & Users            | 202                         | <b>Total Users</b><br>102400 |       | <b>New Visits</b><br>21000 | ≉     | Online Users<br>9200 |      | Subscriptions<br>1000                       |
|                    | <b>Total Users</b><br>10000 |                              |       |                            |       |                      |      | $\lozenge$ candidates $\lozenge$ recruiters |
|                    | 7500<br>5000<br>2500        |                              |       |                            |       |                      | June | candidates : 2390<br>recruiters : 3800      |
|                    | 0<br>January                | February                     | March |                            | April | May                  | June | July                                        |

**Figure 26 Admin dashboard design**

#### <span id="page-49-1"></span>**4.8.12. Admin users panel**

| CVLyZe      | $\equiv$              |           |                      |               |                           |                | Hi, admin         |
|-------------|-----------------------|-----------|----------------------|---------------|---------------------------|----------------|-------------------|
| @ Dashboard | @ Dashboard / & Users |           |                      |               |                           |                |                   |
| & Users     | Recruiter             | Candidate |                      |               |                           |                |                   |
|             | $\Box$                | Name      | Email                | Status        | <b>Email Verification</b> | No of Events   | Operation         |
|             | о                     | habib     | habib34522@gmail.com | <b>ACTIVE</b> | <b>VERIFIED</b>           | $\overline{1}$ | $\equiv$ $\times$ |
|             | $\Box$                | rec       | rec@gmail.com        | <b>ACTIVE</b> | <b>VERIFIED</b>           | $\circ$        | $\equiv$ $\times$ |
|             | $\Box$                | Ali       | ali@gmail.com        | <b>ACTIVE</b> | <b>VERIFIED</b>           | $\overline{4}$ | $\equiv$ $\times$ |
|             |                       |           |                      |               |                           |                |                   |
|             |                       |           |                      |               |                           |                |                   |

**Figure 27 Admin user panel design**

#### <span id="page-49-2"></span>**4.9. Conclusion**

Chapter covers the detailed system design, architecture, dynamic view, component representation and the data models. At the end of this chapter, one has knowledge of system's inner structure and the working of the system

## <span id="page-50-1"></span><span id="page-50-0"></span>**Chapter 5 System Implementation**

## <span id="page-50-2"></span>**5.1. Tools and technologies**

## <span id="page-50-3"></span>**5.1.1. Backend**

Fast API is used to build API around the system. The system used other technologies like Celery, RabbitMQ, and Redis to handle asynchronous tasks.

## <span id="page-50-4"></span>**5.1.2. Frontend**

ReactJS is used to build the front-end of the system. Other react supportive libraries like Redux, graphs, etc are used to make the front-end more interactive.

## <span id="page-50-5"></span>**5.1.3. Database**

MySQL is used as a database for the system due to its high performance.

## <span id="page-50-6"></span>**5.1.4. Architecture**

The system is built using microservices architecture which makes the code more reusable, highly maintained, and the quick response time.

## <span id="page-50-7"></span>**5.1.5. Authentication**

JWT (JSON Web Token) is used to authenticate user requests and encrypt the user passwords that expire after some time and the user needs to log in again to get the new token.

## <span id="page-50-8"></span>**5.1.6. Object-relational mapper**

SQLAlchemy is used as an ORM in the system which automatically converts the queries to base SQL queries and returns the data in objects.

#### <span id="page-51-0"></span>**5.1.7. System libraries**

- 1. amqp==5.1.1
- 2. anyio==3.5.0
- 3. asgiref==3.5.0
- 4. async-timeout==4.0.2
- 5. billiard==3.6.4.0
- 6. blis= $=0.4.1$
- 7. cachetools==5.1.0
- 8. catalogue==1.0.0
- 9. celery==5.2.6
- 10. certifi==2021.10.8
- 11. cffi==1.15.0
- 12. charset-normalizer==2.0.12
- 13. ci-info==0.2.0
- 14. click==8.1.2
- 15. click-didyoumean==0.3.0
- 16. click-plugins==1.1.1
- 17. click-repl==0.2.0
- 18. colorama==0.4.4
- 19. configobj==5.0.6
- 20. configparser==5.2.0
- 21. cssselect==1.1.0
- 22. cssutils==2.4.0
- 23. cymem==2.0.6
- 24. Deprecated==1.2.13
- 25. dropbox==11.30.0
- 26. ecdsa==0.17.0
- 27. etelemetry==0.3.0
- 28. fastapi==0.75.2
- 29. filelock==3.6.0
- 30. fitz==0.0.1.dev2
- 31. future==0.18.2
- 32. fuzzywuzzy==0.18.0
- 33. gevent==21.12.0
- 34. greenlet==1.1.2
- 35. h $11 == 0.13.0$
- 36. httplib2==0.20.4
- 37. idna==3.3
- 38. install==1.3.5
- 39. isodate==0.6.1
- 40. kombu==5.2.4
- 41. lxml==4.8.0
- 42. mariadb==1.0.11
- 43. murmurhash==1.0.7
- 44. mysqlclient==2.1.0
- 45. network $x=2.8$
- 46. nibabel==3.2.2
- 47. nipype==1.7.1
- 48. numpy==1.22.3
- 49. packaging==21.3
- 50. pandas==1.4.2
- 51. passlib==1.7.4
- 52. pathlib==1.0.1
- 53. plac==1.1.3
- 54. ply==3.11
- 55. premailer==3.10.0
- 56. preshed==3.0.6
- 57. prompt-toolkit==3.0.29
- 58. prov==2.0.0
- 59. pyasn1==0.4.8
- 60. pycparser==2.21
- 61. pydantic==1.9.0
- 62. pydot==1.4.2
- 63. PyMuPDF==1.19.6
- 64. PyMySQL==1.0.2
- 65. pyparsing==3.0.8
- 66. python-dateutil==2.8.2
- 67. python-jose= $=3.3.0$
- 68. python-Levenshtein-wheels==0.13.2
- 69. python-multipart==0.0.5
- 70. pytz==2022.1
- 71. pyxnat==1.4
- 72. rdflib==6.1.1
- 73. redis==4.2.2
- 74. requests==2.27.1
- 75. rsa==4.8
- 76. scipy==1.8.0
- 77. simplejson==3.17.6
- 78. six==1.16.0
- 79. sniffio==1.2.0
- 80. spacy==2.3.0
- 81. SQLAlchemy==1.4.36
- 82. SQLAlchemy-Utils==0.38.2
- 83. srsly==1.0.5
- 84. starlette==0.17.1
- 85. stone==3.3.1
- 86. thinc==7.4.1
- 87. tqdm==4.64.0
- 88. traits==6.3.2
- 89. typing-extensions==4.2.0
- 90. urllib3==1.26.9
- 91. uvicorn==0.17.6
- 92. vine==5.0.0
- 93. wasabi==0.9.1
- 94. wcwidth==0.2.5
- 95. wrapt==1.14.0
- 96. yagmail==0.15.277
- 97. zope.event==4.5.0
- 98. zope.interface==5.4.0

#### <span id="page-54-0"></span>**5.2. Development process**

The system is developed using incremental development and prototyping by taking small steps towards the final product. Every small step is implemented and tested separately. After testing every iteration is integrated to the entire system until the whole product is built.

#### <span id="page-54-1"></span>**5.3. Key Features**

#### <span id="page-54-2"></span>**5.3.1. Resume analysis**

The user uploads the resume from the front end. After that, the backend system extracts the data from the resume using Natural Language Processing. This extracted data is then passed to the evaluation framework which generates scores for different classes. These scores are then used to generate reports and suggestions.

#### **5.3.1.1. Evaluation framework**

The evaluation framework contains the importance of every entity in the resume. The evaluation formwork contains the following entities

- **Brevity**
	- o Filename
	- o Bullet points
	- o Resume length
- **Education** 
	- o Education-related data
- **Experience**
	- o Experience role
	- o Experience locations
	- o Experience time periods
- **Impact** 
	- o Action verbs
	- o Cliches
	- o Difficult words
	- o Negative words
	- o Very phrase
	- o Bad patterns
	- o Avoid words
- **Personal information**
	- o Candidate name
	- o Email address
	- o Phone number
- o Personal links
- **Skill**
	- o Hard skills
	- o Soft skills

#### <span id="page-55-0"></span>**5.3.2. Sort Report**

The recruiter uploads the resumes and the job description. The system extracts data from each resume and the job description. The system matches the extracted data and generates a report for every candidate with a sorted list. Currently it only extraction education, certification, hard skills, and soft skills.

### <span id="page-55-1"></span>**5.4. Conclusion**

The discussion related to system development covers the process of system development. Most of the code is reused which is the main advantage of using Python as a core language. All libraries and the frameworks used are mentioned above.

## <span id="page-56-1"></span><span id="page-56-0"></span>**Chapter 6 System Testing & Evaluation**

## <span id="page-56-2"></span>**6.1. Test Strategy**

After the development is done, the system testing is needed to be carried out to point out defects and errors that were made during the development phases. System testing is an essential phase because it makes sure of the customers reliability and their satisfaction for the system. In our project, we have done 5 types of testing which are listed below

## <span id="page-56-3"></span>**6.2. Component Testing:**

Component testing has been performed to test how individual components of the system are working separately without integrating with other components.

## <span id="page-56-4"></span>**6.3. Unit Testing:**

Individual program units and objects have been tested in unit testing. Here, by doing unit testing we have focused on testing the functionality of methods and to confirm that each method gives the expected result.

## <span id="page-56-5"></span>**6.4. Integrated Testing:**

Integration testing has been performed to test how different units, modules and components of our system are behaving as a combined entity.

## <span id="page-56-6"></span>**6.5. System Testing:**

System testing is the combination of two or more sub-system and then it is tested. Here, we tested the entire system as per the requirements.

## <span id="page-57-0"></span>**6.6. Test Cases:**

## <span id="page-57-1"></span>**6.6.1. Login Scenario**

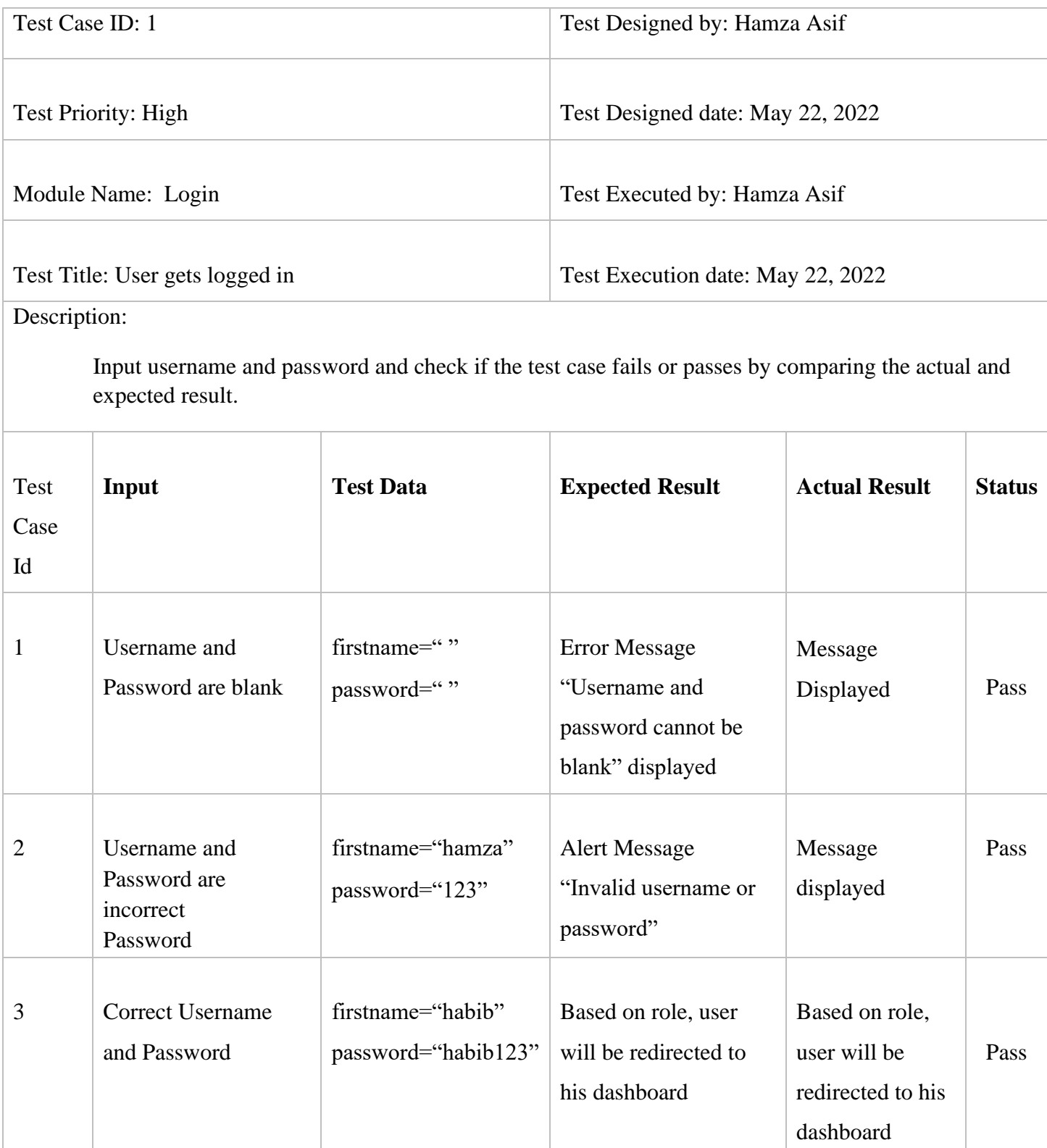

**Table 9 Login test cases**

## <span id="page-58-0"></span>**6.6.2. Sign up Scenario**

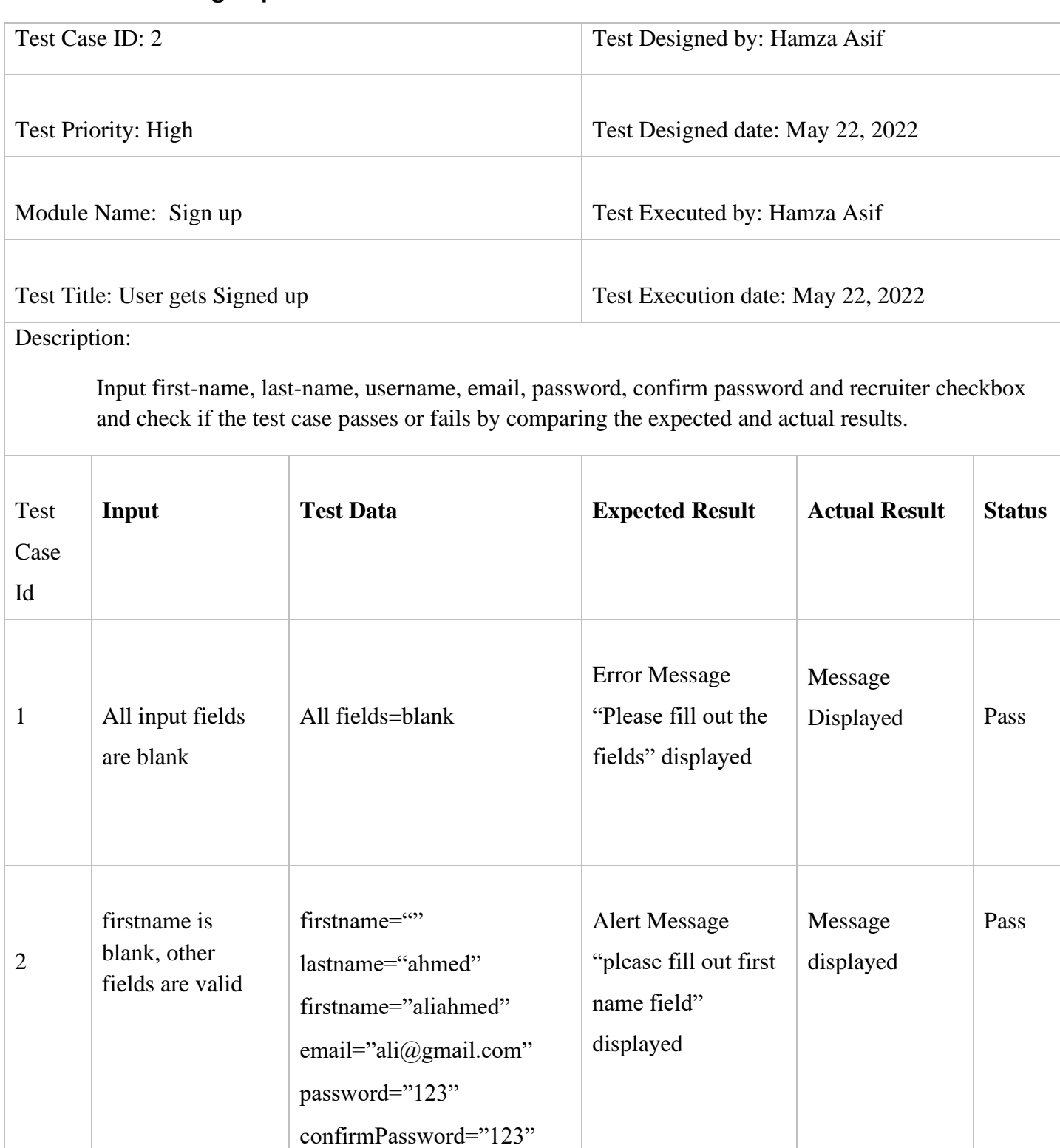

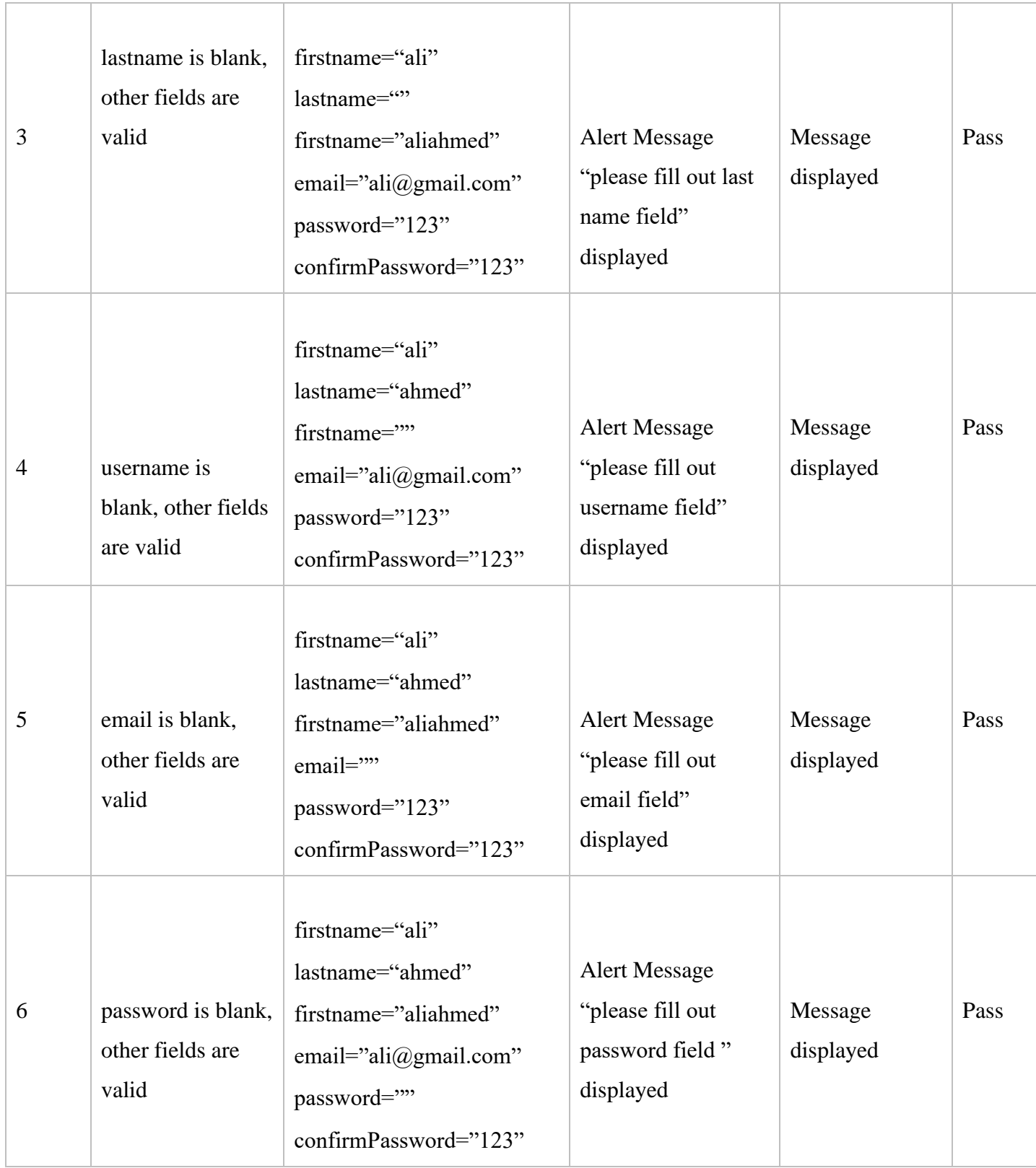

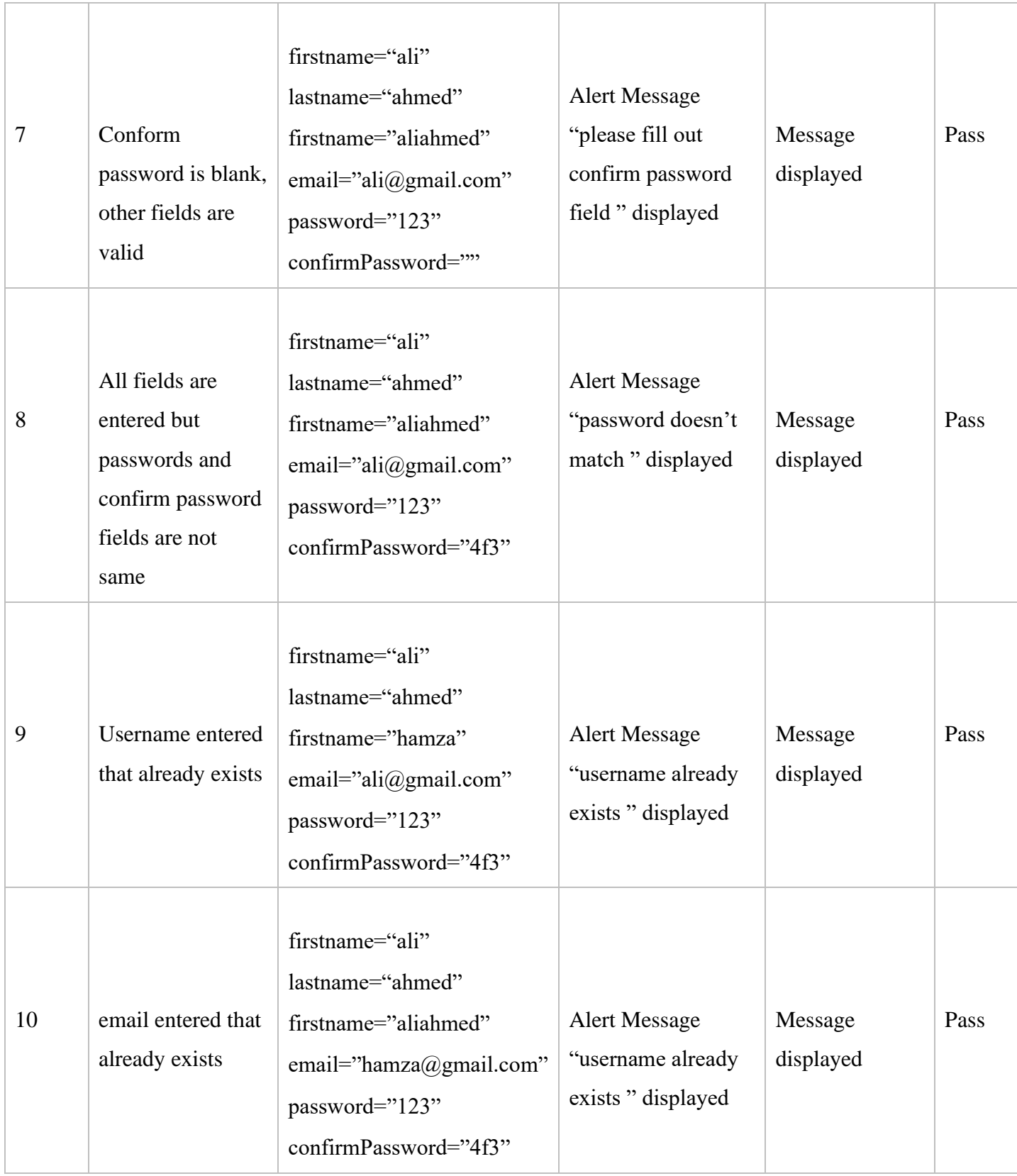

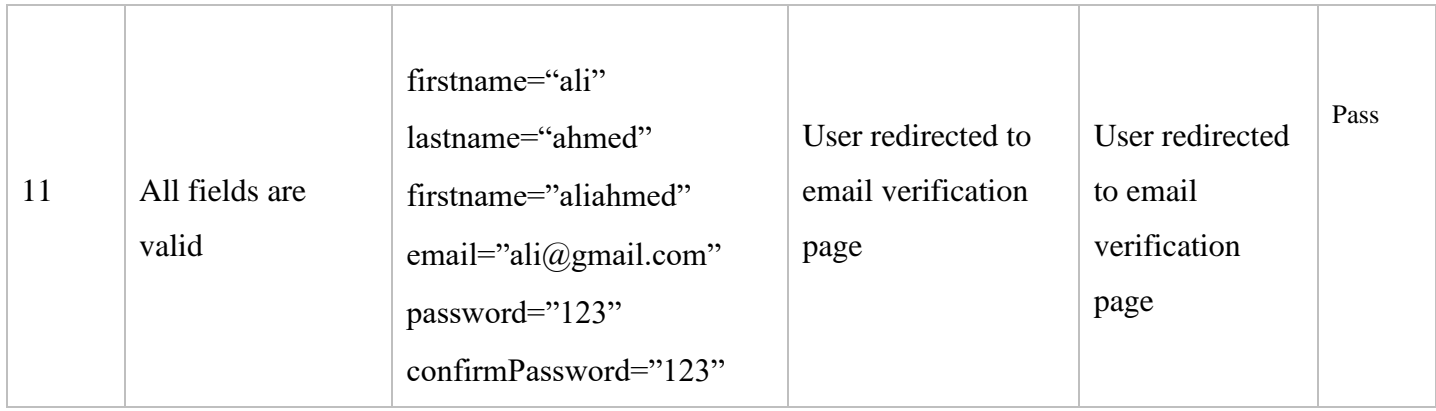

## **Table 10 Sign up test cases**

## <span id="page-61-0"></span>**6.6.3. Email Verification Scenario**

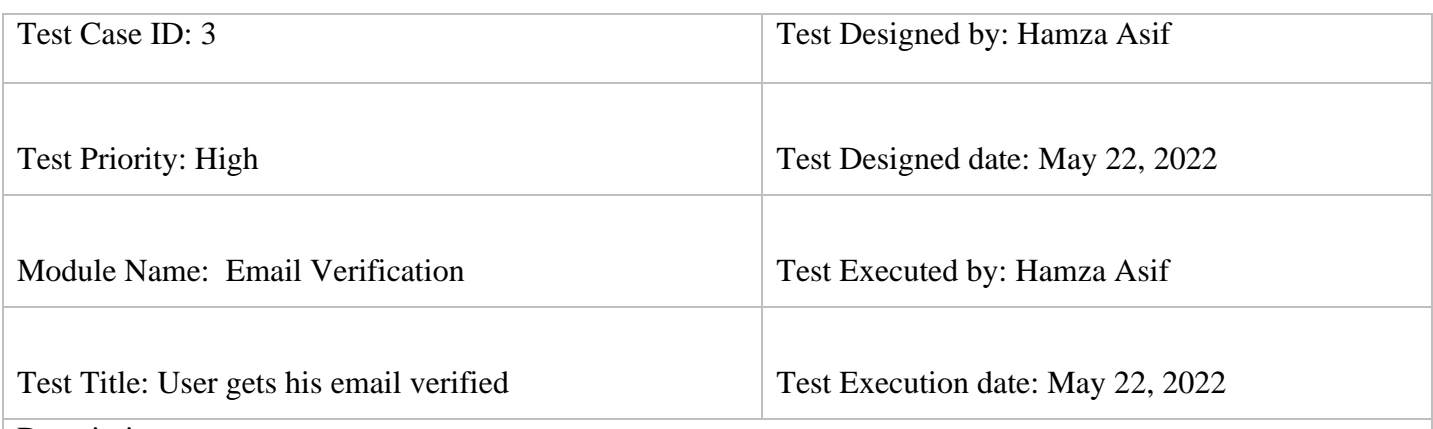

Description:

Input 8-digit code from the email sent on the provided email account of the user and checks if the test case fails or passes by comparing the actual and expected results.

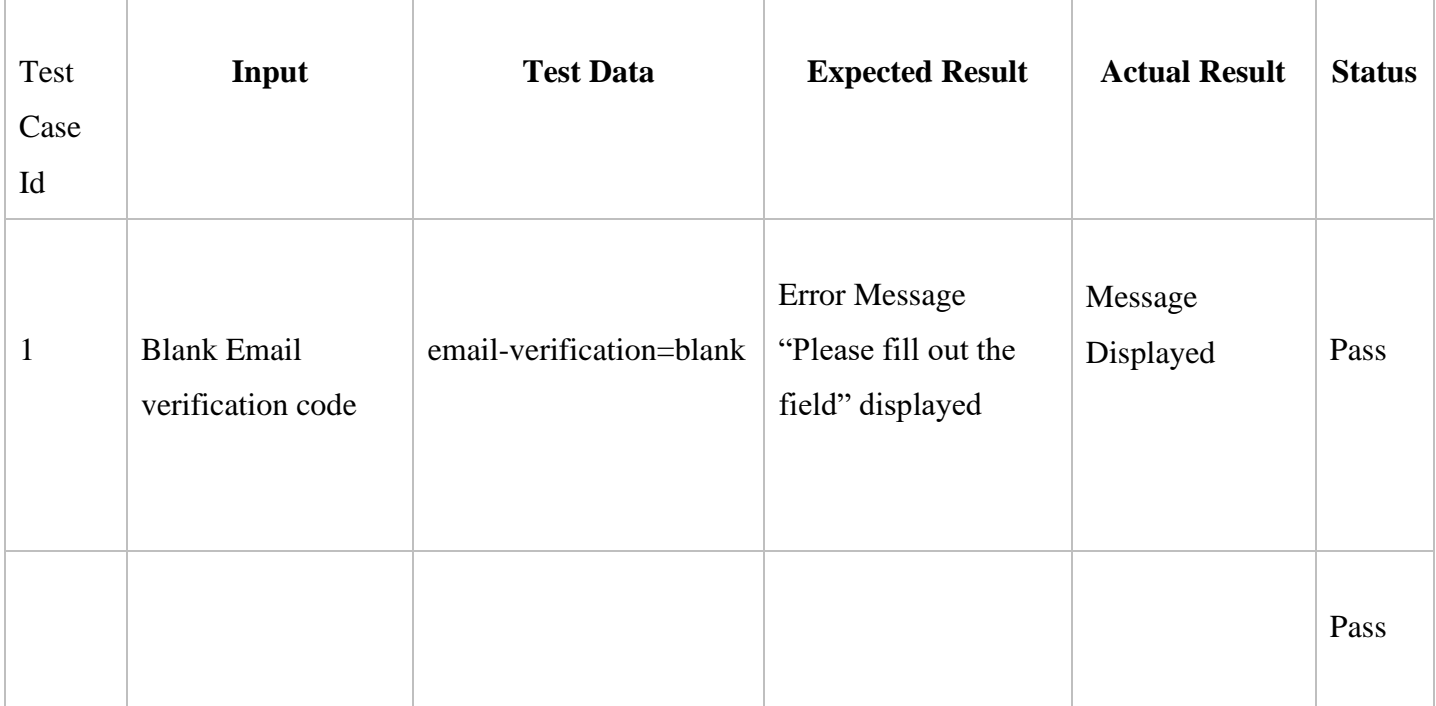

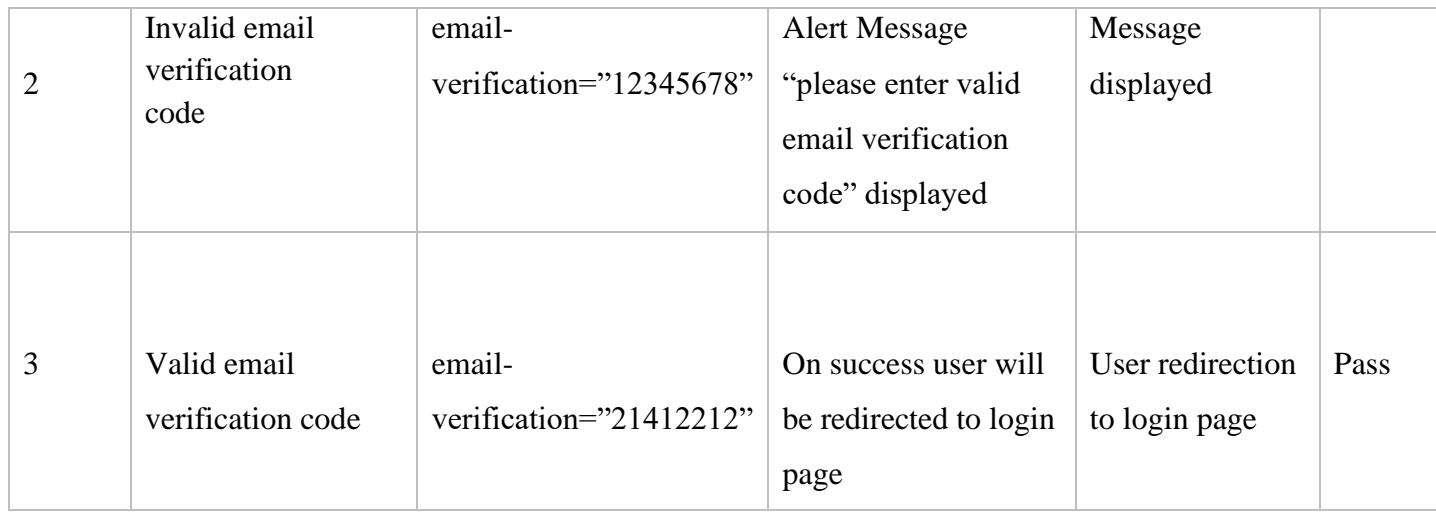

### **Table 11 Email verification test cases**

## <span id="page-62-0"></span>**6.6.4. Candidate Upload Resume Scenario**

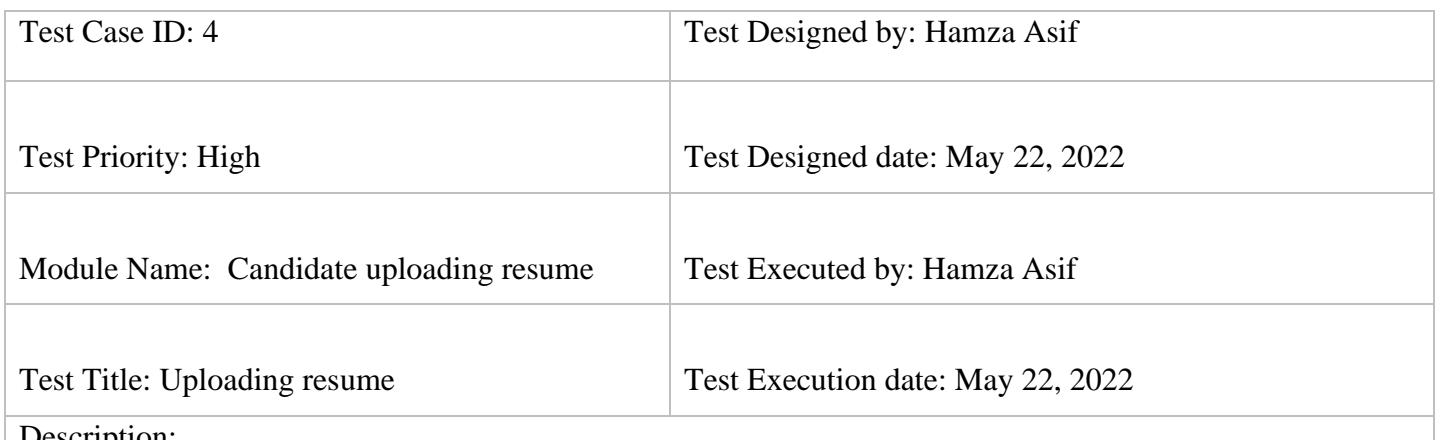

Description:

Inputs resume and checks if the test case fails or passes by comparing the actual and expected results.

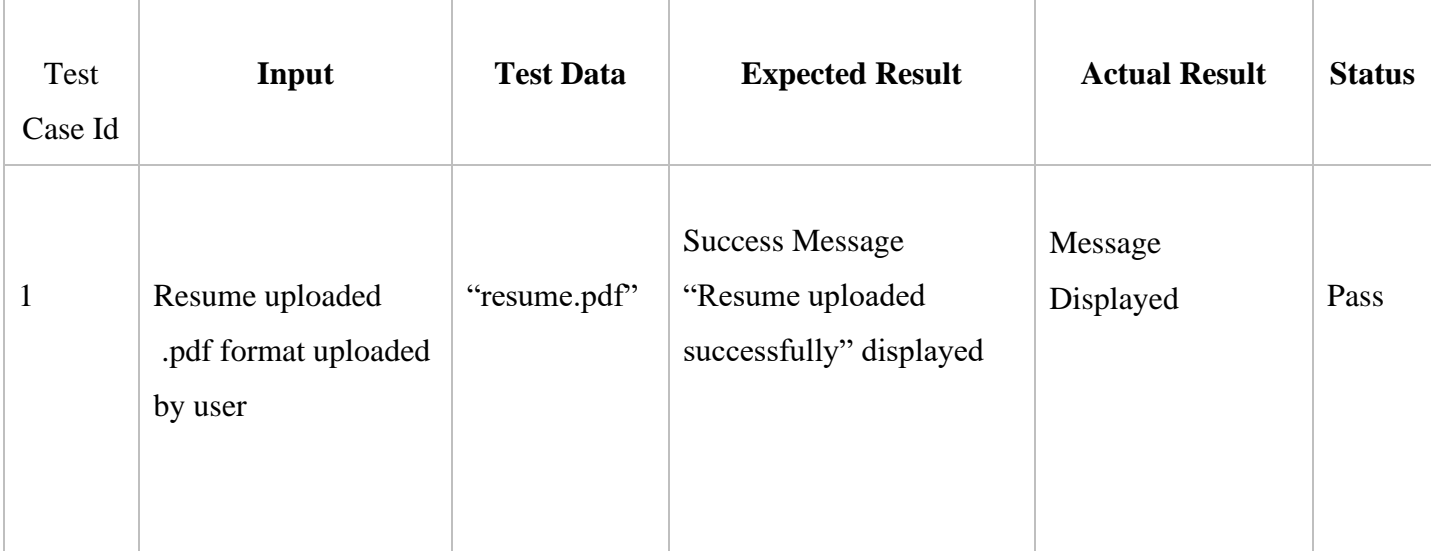

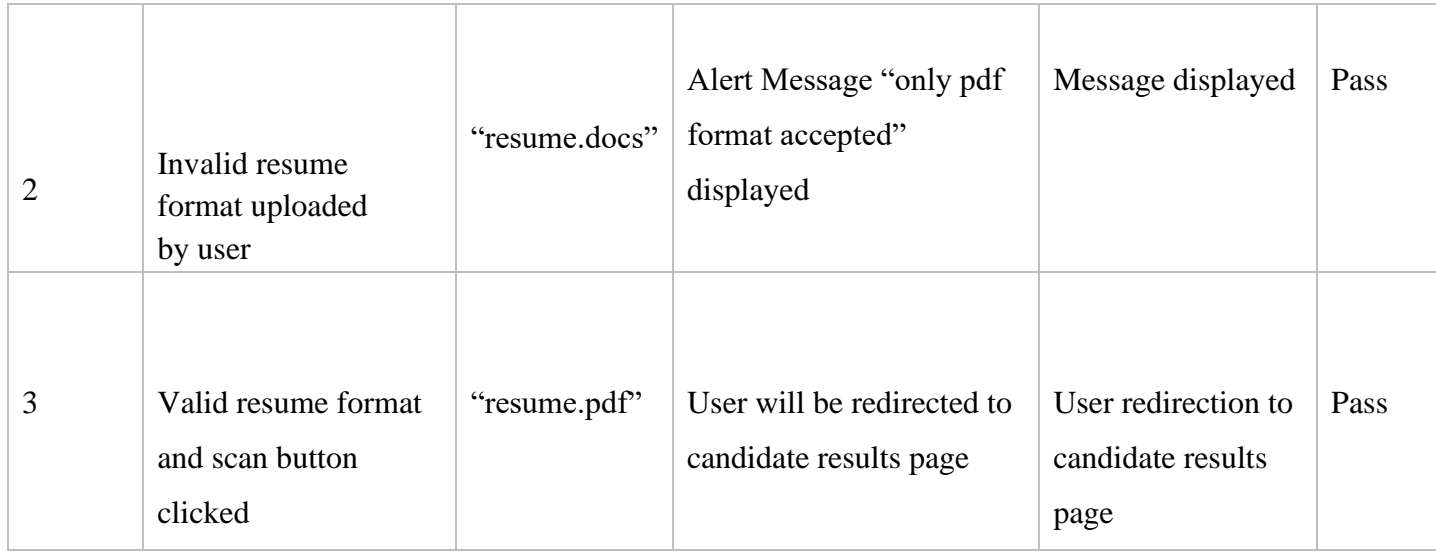

**Table 12 Upload resume test cases**

## <span id="page-63-0"></span>**6.6.5. Recruiter Upload Resume Scenario**

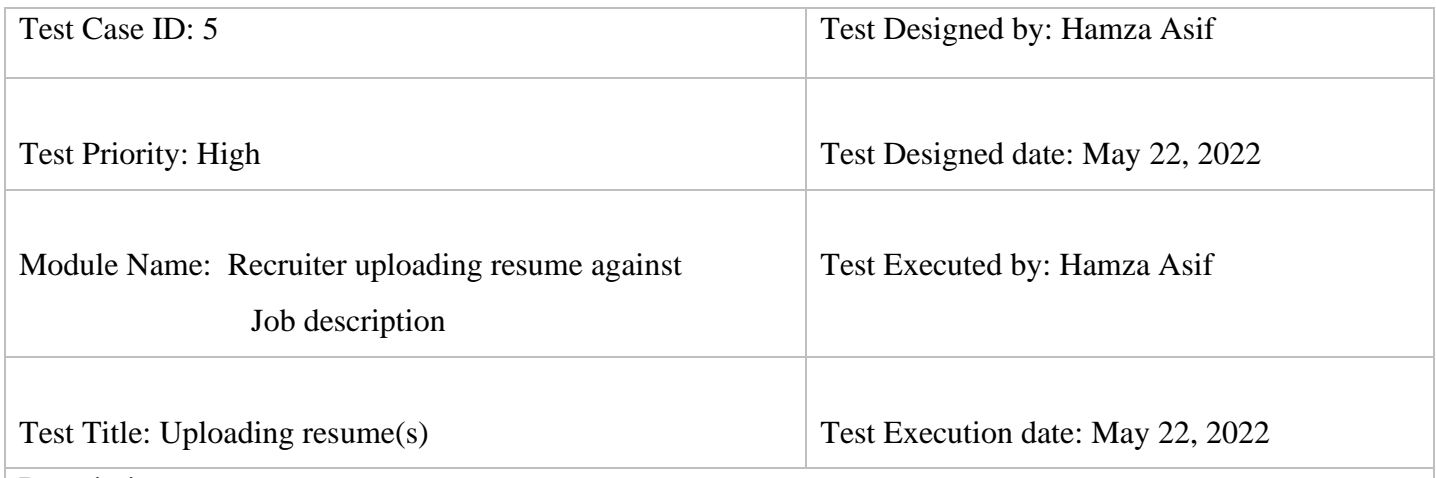

Description:

Inputs resume(s) and job description and checks if the test case fails or passes by comparing the actual and expected results.

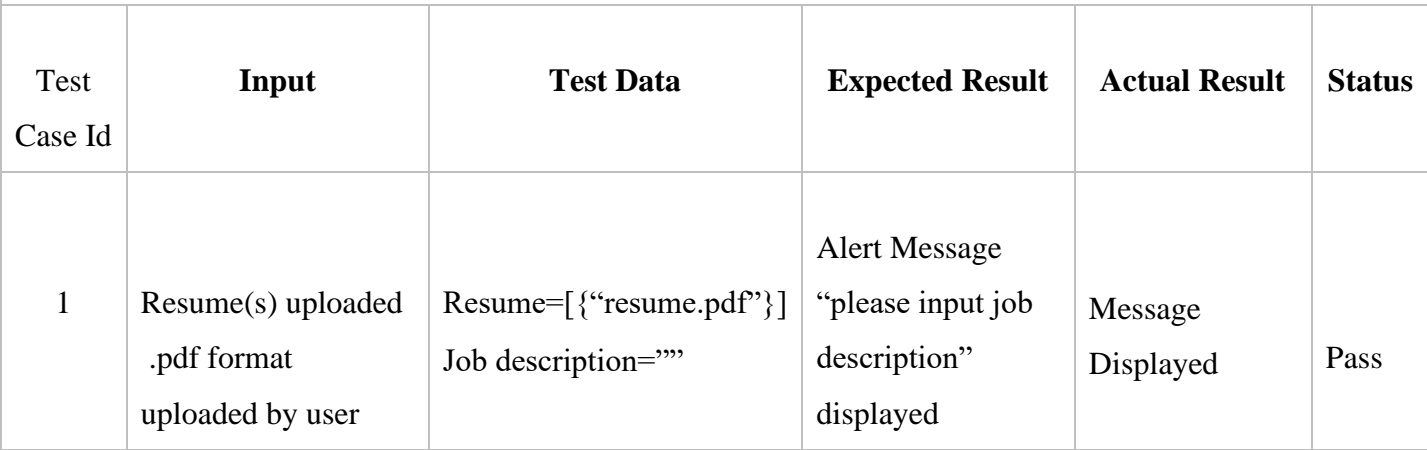

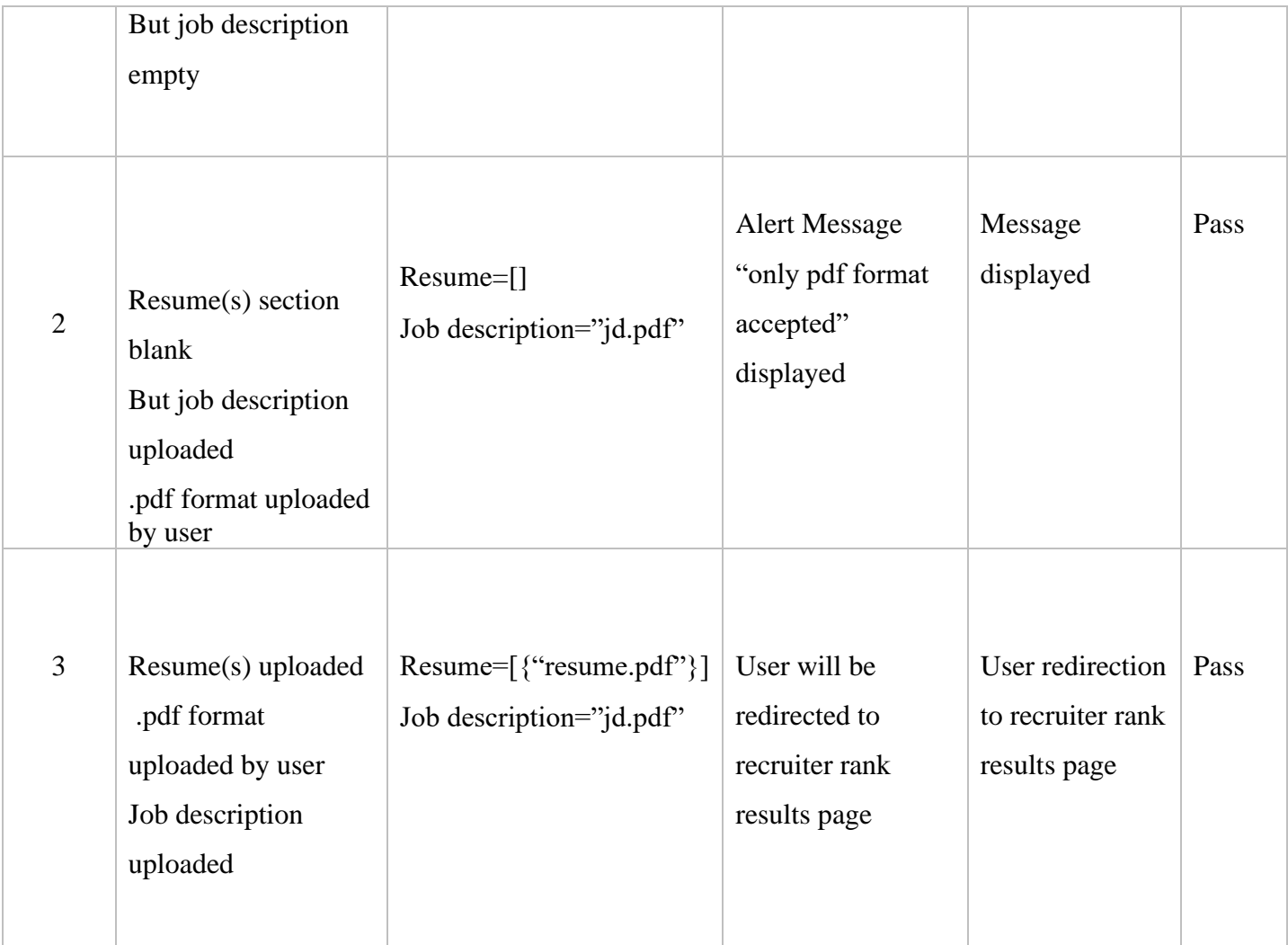

## **Table 13 Multiple resume upload test cases**

## <span id="page-64-0"></span>**6.7. Conclusion**

In this section, we went through the software testing phase, we understood the functional testing and we have written test cases for our system.

## <span id="page-65-1"></span><span id="page-65-0"></span>**Chapter 7 Conclusion**

The project was an attempt to help candidates and recruiters in a positive way. Now, candidates are one click away from getting their resume scores and suggestions. This report provides a complete documentation of the project including its introduction, brief and technical details of design and implementation.

#### <span id="page-65-2"></span>**7.1. Contributions**

Equal contributions have been carried out by each group member during each phase such as, the documentation, project analysis, requirements, design, development etc.

#### <span id="page-65-3"></span>**7.2. Future work**

There is always a space of improvement especially in learning-based systems. We will work on the efficiency of the named entity recognition model of the system. NER is the core of the system because the system is heavily based on the data extracted. The improvement evaluation framework is also important because it defines the rules of evaluation. Every resume is evaluated according to the evaluation framework. In short, we are planned to improve the whole system to meet needs.

## <span id="page-66-0"></span>**REFERENCES**

- [1] N. G. O, "Named Entity Recognition based Resume Parserand Summarizer," *International Journal of Advanced Research in Science, Communication and Technology,* vol. 2, no. 1, p. 8, 2022.
- [2] B. Gaur, "Semi-supervised deep learning based named entity recognition model to parse education section of resumes," p. 14, 2020.
- [3] Dr.K.Satheesh, "Resume Ranking based on Job Description using SpaCy NER model," *International Research Journal of Engineering and Technology,* vol. 7, no. 5, p. 4, 2020.
- [4] S. Sanyal, "Resume Parser with Natural Language Processing," vol. 7, no. 2, p. 6, 2017.
- [5] H. Huang, "A Low-Cost Named Entity Recognition Research Based on," p. 10, 2018.
- [6] A. Roy, "Recent Trends in Named Entity Recognition," p. 27, 2021.
- [7] P. Sun, "An Overview of Named Entity Recognition," *Minority Languages Branch, National Language Resource and Monitoring Research Center,* p. 6.
- [8] "A Two-Step Resume Information Extraction Algorithm," *Hindawi,* vol. 2018, p. 8, 2018.

6/5/22, 1:23 AM

Turnitin

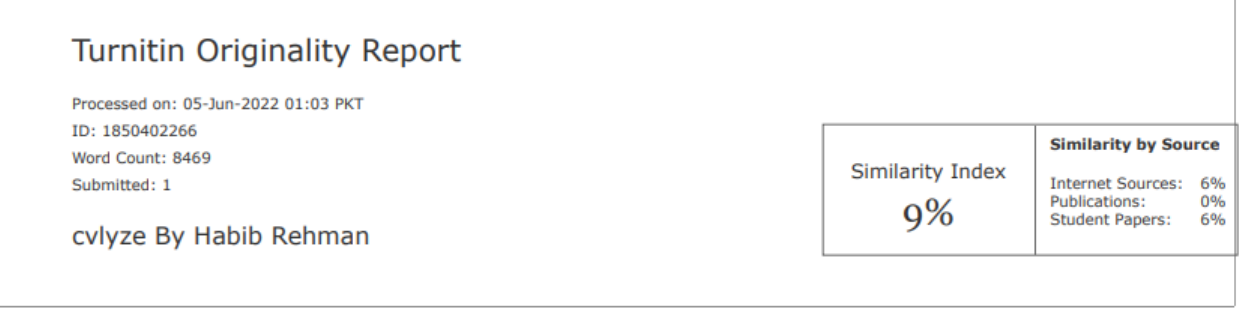

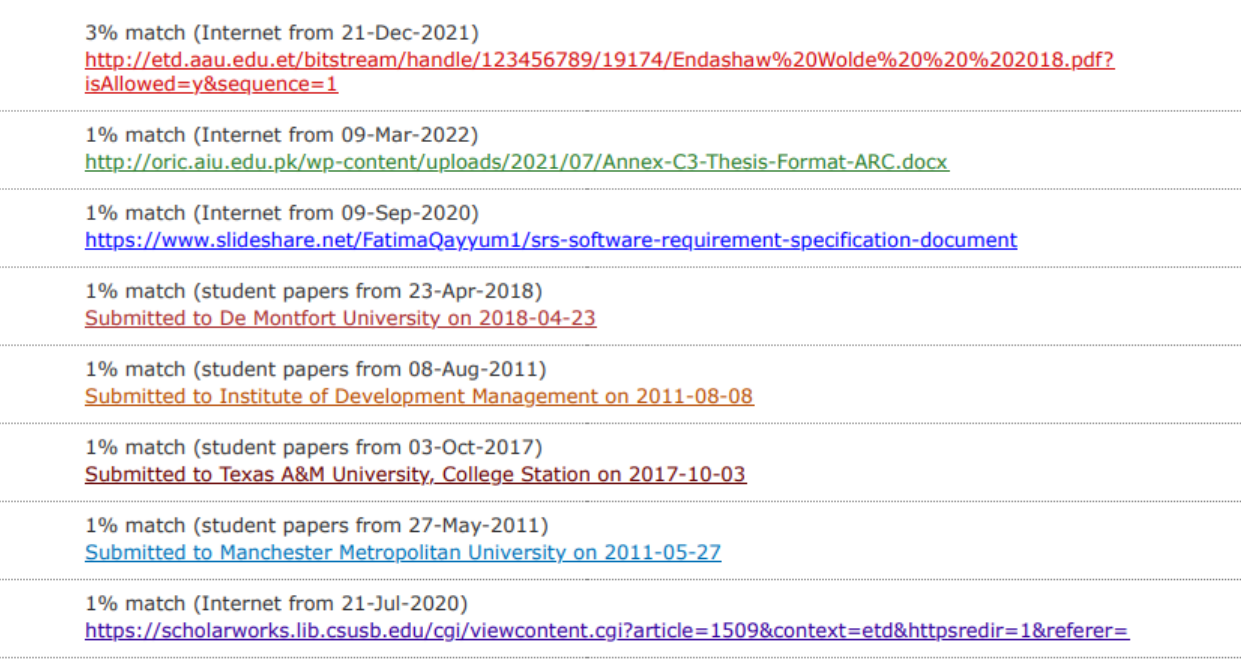

https://www.turnitin.com/newreport\_printview.asp?eq=1&eb=1&esm=-1&oid=1850402266&sid=0&n=0&m=2&svr=50&r=46.614312039524734&lang=en\_us